# **Описание интерфейса СЭППТ**

*Объектный словарь CANopen и регистры Modbus. Версия микропрограммы 3.1.00*

# **Содержание**

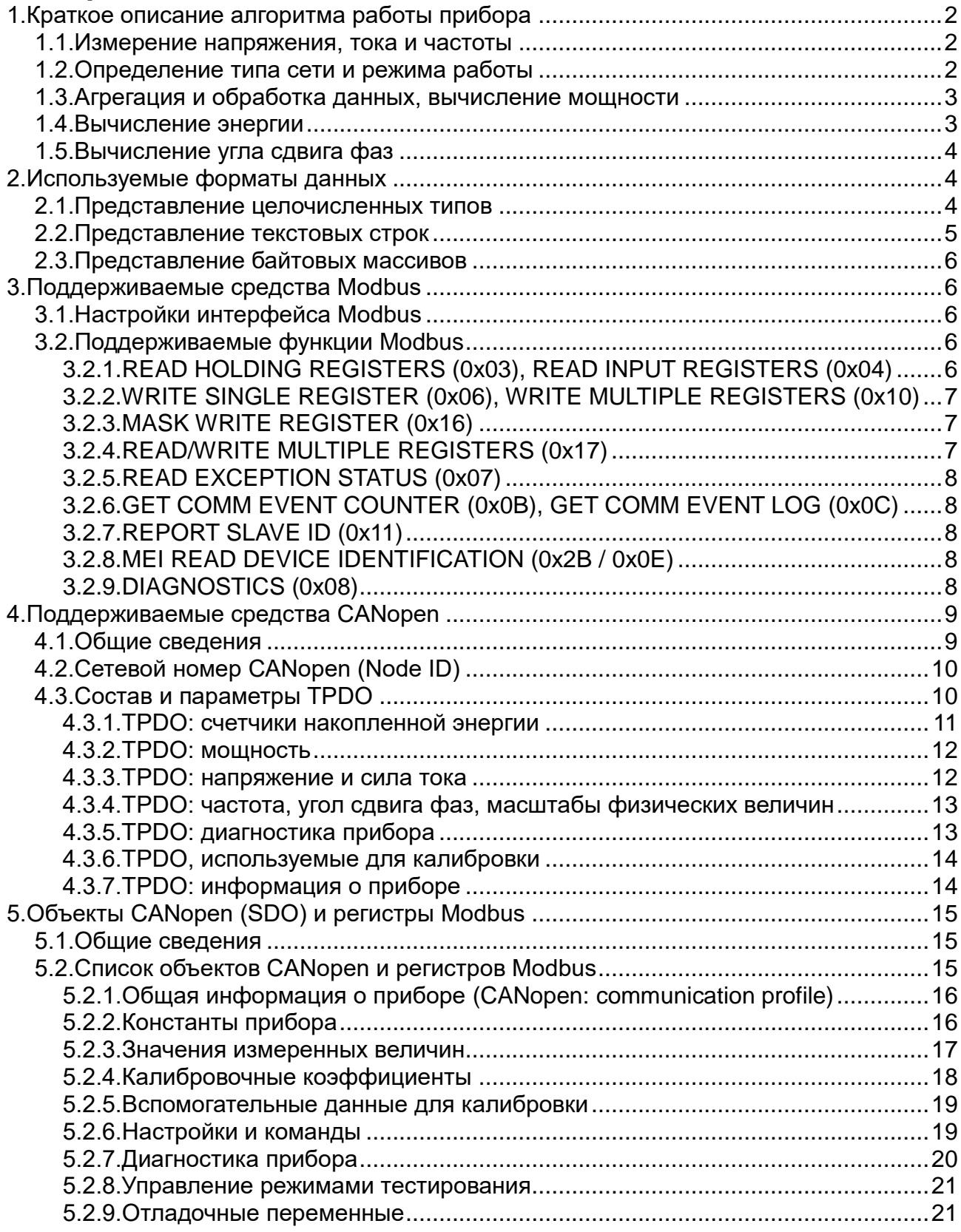

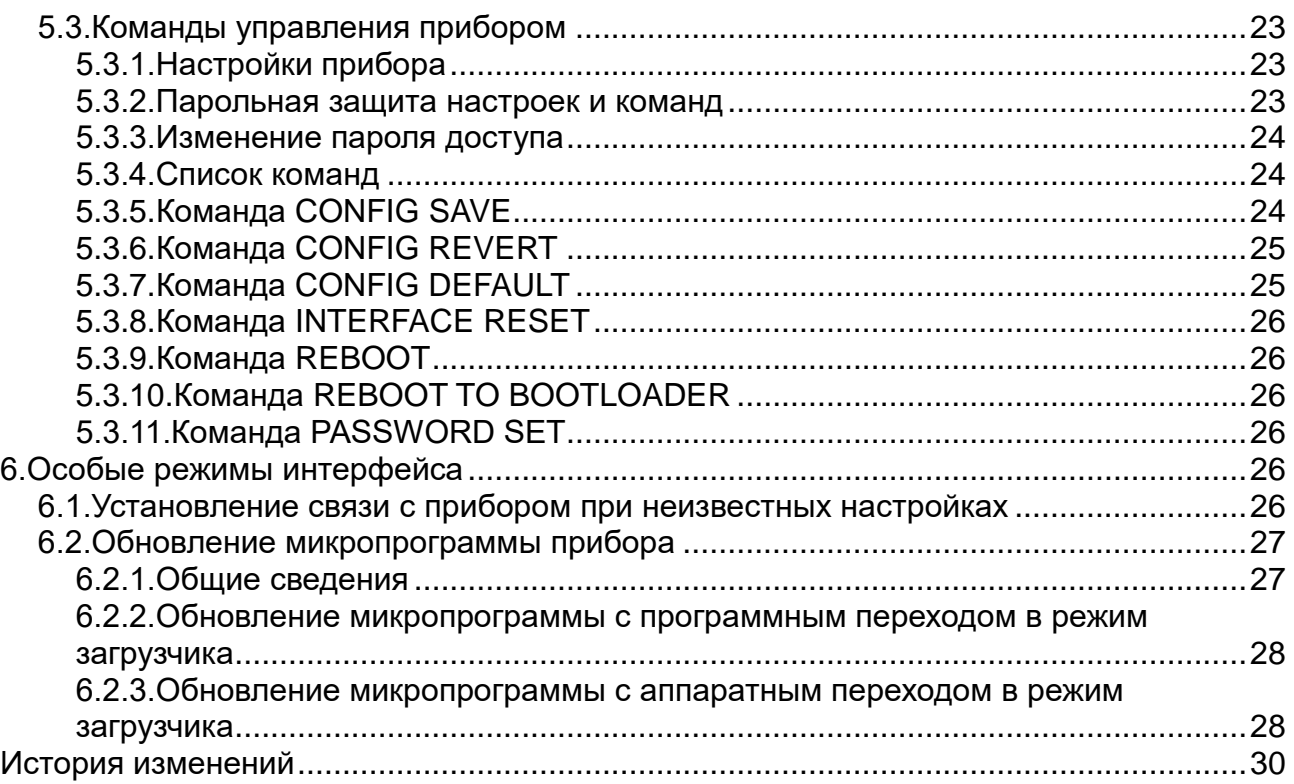

### **1. Краткое описание алгоритма работы прибора**

#### *1.1. Измерение напряжения, тока и частоты*

Гальванически развязанный измерительный узел прибора (далее – "Модуль АЦП"), содержащий входные аналоговые цепи и аналого-цифровой преобразователь, преобразует напряжение и силу тока на входе прибора и передает их в виде потока цифровых данных в центральный процессор. Также в модуле АЦП имеется детектор переходов через нуль, с помощью которого измеряется период входного напряжения.

## *1.2. Определение типа сети и режима работы*

На основании результатов измерения периода делается вывод о типе исследуемой сети и выбирается режим работы:

– постоянный ток (переходы через 0 отсутствуют);

- переменный ток, частота в допустимом диапазоне (40…60 Гц);
- переменный ток, частота вне допустимого диапазона.

В последнем случае (при некорректной частоте) измерения считаются недостоверными, точность измерения напряжения, тока и мощности не нормируется. Энергия в этом режиме не учитывается во избежание накопления ошибок.

## *1.3. Агрегация и обработка данных, вычисление мощности*

В режиме переменного тока при корректной частоте данные обрабатываются порциями по 10 периодов. В режиме постоянного тока, а также при некорректной частоте, данные обрабатываются порциями, соответствующими 10 периодам номинальной частоты 50 Гц.

Для каждой порции данных вычисляются следующие величины:

- среднеквадратическое значение напряжения  $U_{\text{rms}}$ ;
- среднеквадратическое значение силы тока  $I_{\text{rms}}$ ;
- активная мощность P;
- реактивная мощность Q;
- реактивная мощность первой гармоники  $Q_1$ ;

– полная мощность S.

Активная мощность P вычисляется численным интегрированием произведения отсчетов тока и напряжения.

Реактивная мощность Q вычисляется численным интегрированием произведения отсчетов тока на ортогональное дополнение напряжения, полученное при помощи цифрового фильтра, реализующего преобразование Гильберта (сдвиг фазы на 90° для всех частотных составляющих). Данный метод аналогичен вычислению суммарной реактивной мощности по всем гармоникам после преобразования Фурье.

Реактивная мощность первой гармоники  $Q_1$  вычисляется из коэффициентов дискретных преобразований Фурье напряжения и тока, вычисленных только для основной частоты сети.

Полная мощность S вычисляется как произведение среднеквадратических значений напряжения и тока.

В зависимости от режима работы (вида входного сигнала) могут вычисляться не все виды мощности. А именно:

- при работе на постоянном токе значения реактивных мощностей Q и Q<sub>1</sub> принимаются равными 0, а значение полной мощности S принимается равным абсолютной величине активной мощности P;
- при недопустимой частоте переменного тока значения реактивных мощностей Q и Q<sub>1</sub> также принимаются равными 0, а значение активной мощности P принимается равным по абсолютной величине полной мощности S, а знак активной мощности определяется знаком результата численного интегрирования произведения напряжения и тока.

#### *1.4. Вычисление энергии*

Исходя из вычисленных значений мощностей и интервала времени, за который взята порция данных, производится расчет приращений энергий всех видов (активной, реактивной, реактивной первой гармоники, полной).

Энергия не учитывается, если среднеквадратическое значение силы тока меньше заданного порога нечувствительности (для активной и полной энергии – 0.1% от номинального тока, для реактивной энергии – 0.2% от номинального тока).

Положительные и отрицательные приращения энергии (кроме полной) суммируются в отдельные счетчики (потребленной и рекуперированной энергии соответственно). Рекуперированная энергия считается со знаком "плюс" (т.е. равна сумме абсолютных величин отрицательных приращений энергии).

Активная энергия учитывается отдельно для постоянного и переменного тока.

Для реактивной энергии понятия "потребление" и "рекуперация" понимаются условно и соответствуют, например, индуктивному или емкостному характеру нагрузки.

Итого имеется 9 счетчиков энергии:

- активная энергия постоянного тока потребленная;
- активная энергия постоянного тока рекуперированная;
- активная энергия переменного тока потребленная;
- активная энергия переменного тока рекуперированная;
- реактивная энергия переменного тока потребленная;
- реактивная энергия переменного тока рекуперированная;
- реактивная энергия первой гармоники переменного тока потребленная;
- реактивная энергия первой гармоники переменного тока рекуперированная;
- полная энергия переменного тока (не имеет направления).

Накопленные значения энергии периодически сохраняются в энергонезависимой памяти (с интервалом 1 мин).

#### *1.5. Вычисление угла сдвига фаз*

Угол сдвига фаз между током и напряжением представляется в виде пары значений (cos φ, sin φ), вычисляемых по формулам:

cos φ = P / S; −1 ≤ cos φ ≤ 1

sin  $\omega = Q / S$ ; −1 ≤ sin  $\omega$  ≤ 1

При этом в силу свойств используемых методов расчета мощности равенство  $\cos^2 \varphi + \sin^2 \varphi = 1$ может не выполняться, особенно при работе на переменном токе с несинусоидальной формой. Также при P = Q = 0 значения синуса и косинуса оба принимаются равными нулю.

Для вычисления угла сдвига фаз в градусах или радианах рекомендуется использовать следующие формулы:

 $φ* = arccos(cos φ)$ , если sin  $φ ≥ 0$ ,

 $\varphi^*$  = -arccos(cos  $\varphi$ ), если sin  $\varphi$  < 0.

#### **2. Используемые форматы данных**

#### *2.1. Представление целочисленных типов*

Целочисленные типы в СЭППТ-01 в соответствии со спецификациями протоколов CANopen и Modbus представляются в виде двоичных чисел различной разрядности, беззнаковых или в дополнительном коде. При этом порядок следования байтов для CANopen – little endian (младший байт первым), а для Modbus – big endian (старший байт первым). При этом, поскольку протокол Modbus основан на 16-битных регистрах, значения с разрядностью больше 16 бит размещаются в нескольких регистрах с последовательными номерами, причем регистр с наименьшим номером содержит старшие биты числа, а регистр с наибольшим номером – младшие.

Используемые целочисленные типы перечислены в Табл. 1.

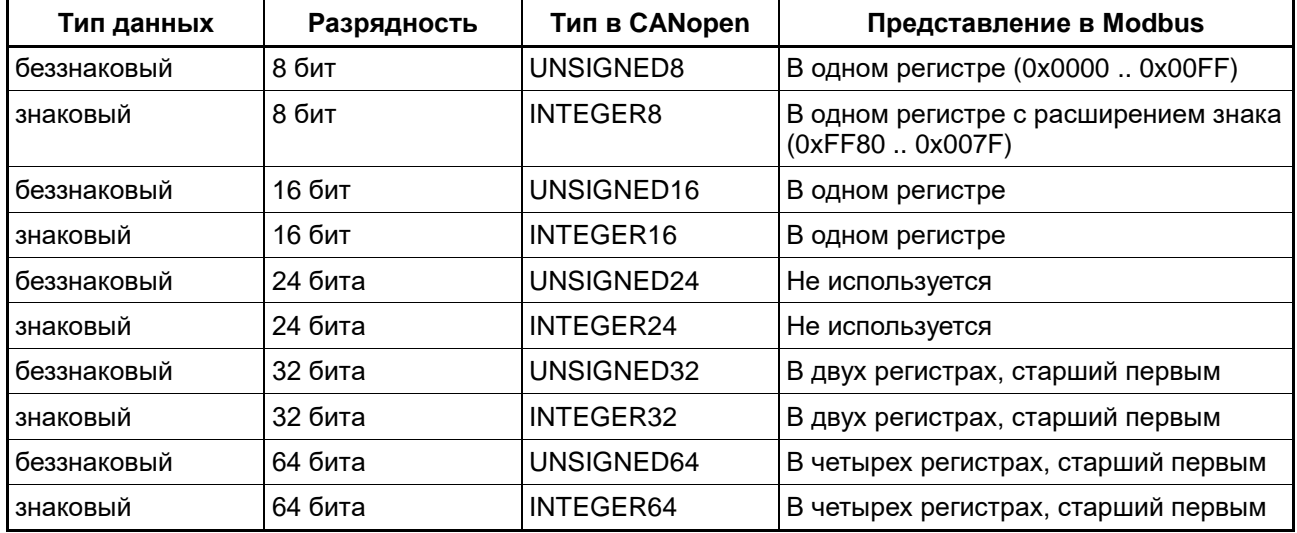

Далее по тексту названия целочисленных типов даны в терминах CANopen.

*Табл. 1. Целочисленные типы данных*

#### *2.2. Представление текстовых строк*

Текстовые строки представляются в кодировке ASCII. Каждый объект типа "строка" имеет фиксированный размер в байтах, который указывается при описании объекта и равен максимальной длине строки, которую он может содержать; если фактическая длина строки меньше размера объекта, то конец строки обозначается нулевым байтом.

При работе по интерфейсу CANopen для строк используется тип VISIBLE\_STRING с указанием длины в байтах.

При работе по протоколу Modbus текстовые строки размещаются в нескольких 16-битных регистрах с последовательными номерами, по 2 символа в каждом регистре, из которых первый по порядку располагается в старшем байте регистра. Таким образом, например, при чтении строки функцией Modbus READ HOLDING REGSITERS байты данных располагаются в теле пакета (PDU) в естественной последовательности.

Далее по тексту текстовые строки обозначены как тип STRING(n), где n – размер объекта в байтах (максимальная длина строки). Для Modbus объект типа STRING(n) размещается в [(n+1)/2] последовательных регистрах.

## *2.3. Представление байтовых массивов*

Для представления блоков двоичных данных, не имеющих стандартного типа, могут использоваться массивы байтов (так называемый "binary blob").

При работе по интерфейсу CANopen байтовые массивы могут иметь тип OCTET\_STRING или DOMAIN с указанием длины в байтах.

При работе по протоколу Modbus байтовые массивы размещаются в нескольких 16-битных регистрах с последовательными номерами, по 2 байта в каждом регистре, из которых первый по порядку располагается в старшем байте регистра. Таким образом, например, при чтении массива функцией Modbus READ HOLDING REGSITERS байты данных располагаются в теле пакета (PDU) в естественной последовательности.

Далее по тексту байтовые массивы обозначены как тип BINBLOB(n), где n – размер объекта в байтах. Для Modbus объект типа BINBLOB(n) размещается в [(n+1)/2] последовательных регистрах.

### **3. Поддерживаемые средства Modbus**

### *3.1. Настройки интерфейса Modbus*

В приборе реализован протокол Modbus RTU по интерфейсу RS-485 с возможностью выбора скорости, режима контроля четности и адреса устройства.

Скорость интерфейса выбирается из ряда: 300, 600, 1200, 2400, 4800, 7200, 9600, 14400, 19200, 28800, 38400, 57600, 115200, 230400, 460800, 921600 бит/с.

Режим контроля четности выбирается из трех вариантов: четный (even), нечетный (odd) или без контроля четности (none); в последнем случае, согласно спецификации протокола Modbus, необходимо 2 стоповых бита.

Адрес устройства на шине Modbus задается числом от 1 до 247.

Настройки интерфейса по умолчанию: 19200 бит/с, четный, 1 стоповый бит ("19200,e,1"), адрес устройства на шине 10.

#### *3.2. Поддерживаемые функции Modbus*

СЭППТ-01 поддерживает следующие функции Modbus в соответствии с MODBUS APPLICATION PROTOCOL SPECIFICATION V1.1b:

## **3.2.1.READ HOLDING REGISTERS (0x03), READ INPUT REGISTERS (0x04)**

Производят чтение блока размером от 1 до 125 16-битных регистров за один запрос. Поскольку в реализации протокола Modbus СЭППТ-01 нет разделения на регистры ввода (input) и регистры хранения (holding), данные функции эквивалентны и адресуют одни и те же регистры.

При чтении блока регистров одним запросом необходимо, чтобы все указанные регистры существовали и были доступны для чтения, в противном случае запрос не выполняется и возвращается ошибка (ILLEGAL DATA ADDRESS, если в запрос попадает хотя бы один адрес несуществующего регистра, или SLAVE DEVICE FAILURE, если все регистры существуют, но хотя бы один является регистром только для записи).

Значения, хранящиеся в нескольких регистрах Modbus (например, 32- и 64-битные числа), следует читать целиком одним запросом, в противном случае возможно получение неверного результата, если значение параметра изменится в промежутке времени между запросами. То же соображение относится к чтению нескольких параметров, если важно, чтобы полученные значения соответствовали одному и тому же моменту измерения (например, активная и реактивная мощность или косинус и синус угла сдвига фаз).

### **3.2.2.WRITE SINGLE REGISTER (0x06), WRITE MULTIPLE REGISTERS (0x10)**

Производят запись одиночного регистра или блока размером от 1 до 123 16-битных регистров за один запрос.

При записи блока регистров одним запросом необходимо, чтобы все указанные регистры существовали и были доступны для записи, в противном случае запрос не выполняется и возвращается ошибка (ILLEGAL DATA ADDRESS, если в запрос попадает хотя бы один адрес несуществующего регистра, или SLAVE DEVICE FAILURE, если все регистры существуют, но хотя бы один является регистром только для чтения).

Ошибки верхнего уровня, возникающие при попытке записи в регистры (например, значение вне допустимого диапазона, несовместимость параметров друг с другом и т.п.), не приводят к отмене всего запроса, однако в ответе на запрос возвращается ошибка (как правило, SLAVE DEVICE FAILURE). Поскольку при этом неясно, какой именно параметр не удалось записать, может быть целесообразно записывать разные значения отдельными запросами.

Значения, хранящиеся в нескольких регистрах Modbus (например, 32- и 64-битные числа), необходимо записывать целиком в рамках одного запроса WRITE MULTIPLE REGISTERS, в противном случае, как правило, возвращается ошибка SLAVE DEVICE FAILURE (если в описании объекта в разделе 12 не указано иначе).

# **3.2.3.MASK WRITE REGISTER (0x16)**

Производит чтение регистра, наложение заданных битовых масок И/ИЛИ и запись полученного значения обратно в тот же регистр. Данная функция применима только для регистров, доступных для чтения и записи и не являющихся частью составного 32- или 64-битного значения.

# **3.2.4.READ/WRITE MULTIPLE REGISTERS (0x17)**

Данная функция производит сначала запись блока размером от 1 до 121 16-битных регистров (аналогично WRITE MULTIPLE REGISTERS), а затем чтение другого блока размером от 1 до 125 регистров (аналогично READ HODLING REGISTERS).

Вся операция происходит атомарно по отношению к изменениям данных в регистрах. Если операция записи завершается с ошибкой, то чтение не выполняется.

# **3.2.5.READ EXCEPTION STATUS (0x07)**

Функция возвращает регистр ошибок прибора (8 бит). В текущей реализации СЭППТ-01 данный регистр не используется и равен нулю.

# **3.2.6.GET COMM EVENT COUNTER (0x0B), GET COMM EVENT LOG (0x0C)**

Данные функции могут использоваться для низкоуровневой диагностики протокола Modbus в соответствии с его спецификацией.

Поле состояния устройства (Status), возвращаемое данными функциями, в текущей реализации СЭППТ-01 не используется и равно нулю.

# **3.2.7.REPORT SLAVE ID (0x11)**

Функция возвращает идентификатор прибора (для СЭППТ-01 slave id = 100) и признак активности (run indicator), равный 0xFF, если прибор производит измерения (т.е. находится в рабочем режиме), либо 0x00, если по каким-либо причинам измерения не выполняются (например, модуль АЦП неисправен или не прогрелся до необходимой температуры).

# **3.2.8.MEI READ DEVICE IDENTIFICATION (0x2B / 0x0E)**

Данная подфункция функции ENCAPSULATED INTERFACE TRANSPORT (0x2B) возвращает набор текстовых строк, идентифицирующих прибор. В данной реализации поддерживается базовый набор идентификаторов (basic conformity level):

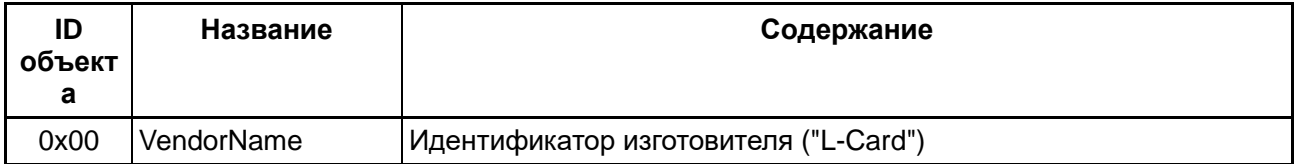

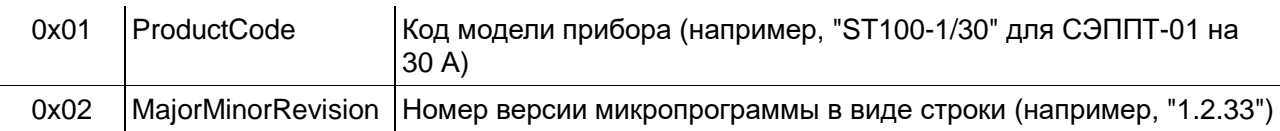

*Табл. 2. Данные, возвращаемые MEI READ DEVICE IDENTIFICATION*

# **3.2.9.DIAGNOSTICS (0x08)**

Функции диагностики Modbus поддерживаются в соответствии со спецификацией протокола. Реализованы следующие подфункции:

0x00: RETURN QUERY DATA;

0x01: RESTART COMMUNICATIONS;

0x02: RETURN DIAGNOSTIC REGISTER (возвращает 0);

0x04: FORCE LISTEN ONLY MODE;

0x0A: CLEAR COUNTERS AND DIAGNOSTIC REGISTER;

0x0B: RETURN BUS MESSAGE COUNT;

0x0C: RETURN BUS COMMUNICATION ERROR COUNT;

0x0D: RETURN SLAVE EXCEPTION COUNT;

0x0E: RETURN SLAVE MESSAGE COUNT;

0x0F: RETURN SLAVE NO RESPONSE COUNT;

0x10: RETURN SLAVE NAK COUNT;

0x11: RETURN SLAVE BUSY COUNT;

0x12: RETURN BUS CHARACTER OVERRUN COUNT;

0x14: CLEAR OVERRUN COUNTER AND FLAG.

Особое значение имеет подфункция RESTART COMMUNICATIONS (0x08/0x01), с помощью которой выполняется сброс протокола Modbus. По этому запросу вводятся в действие изменения настроек интерфейса RS-485 и протокола Modbus. При этом отклик на сам запрос RESTART COMMUNICATIONS посылается со старыми настройками. Таким образом можно выполнить перенастройку интерфейса без обязательного сохранения настроек прибора в энергонезависимой памяти с последующим перезапуском.

## **4. Поддерживаемые средства CANopen**

# *4.1. Общие сведения*

В данной версии микропрограммы СЭППТ-01 средства CANopen реализованы в сокращении.

Физический уровень – шина CAN на скорости 250000 бит/с.

Используются 11-битные идентификаторы сообщений CAN.

Поддерживаются следующие объекты CANopen:

– асинхронные TPDO, посылаемые по таймеру (тип 255);

– асинхронные TPDO, посылаемые по запросу RTR (тип 253);

– стандартный сервер SDO с поддержкой expedited и segmented запросов;

– heartbeat с фиксированным периодом 1 с;

– специфический запрос LSS для выхода в загрузчик (для обновления микропрограммы).

Все основные данные и результаты измерений входят в состав периодических TPDO, поэтому для снятия показаний прибора поддержка SDO внешней системой не требуется. Для настройки параметров прибора и управления им при помощи специальных команд используется протокол SDO.

В объектном словаре опущены объекты, описывающие параметры и состав PDO (PDO communication parameters, PDO mapping). Состав и параметры TPDO описаны в разделе 8.

Далее по тексту адресация объектов объектного словаря CANopen дана в виде "индекс : субиндекс", причем индекс указывается в шестнадцатеричной системе счисления с префиксом "0x", а субиндекс — в десятичной.

# *4.2. Сетевой номер CANopen (Node ID)*

Node ID прибора по умолчанию равен 71 и может быть изменен командами настройки, описанными в разделе 12. При работе в одной сети CAN до четырех СЭППТ-01 рекомендуется назначать им Node ID 71, 72, 73, 74.

Замечание: из-за большого количества TPDO СЭППТ-01 помимо назначенного ему Node ID использует также номер (Node ID + 4) – например, 71 и 75, 72 и 76 и т.д. Как следствие, в сети CAN не должно быть устройств с Node ID, равным Node ID СЭППТ-01 + 4.

## *4.3. Состав и параметры TPDO*

Ниже перечислены параметры TPDO (Transmitted Process Data Object) – сообщений, передаваемых СЭППТ-01 в CAN. Каждый TPDO имеет уникальный идентификатор сообщения и содержит не более 8 байт данных, заполненных значениями объектов из объектного словаря прибора (например, числовыми значениями измеренных величин). Каждый объект подробно описан в разделе 12.

Идентификатор сообщения CAN (COB-ID) каждого TPDO вычисляется как сумма Node ID прибора и некоторой константы.

Для TPDO, посылаемых периодически по таймеру, указаны период и "фаза", т.е. относительный временной сдвиг посылки. Например, три TPDO с одинаковыми периодами T и фазами 0, T/3 и 2T/3 образуют приблизительно равномерную во времени последовательность  $\{A, B, C, A, B, C, \dots\}$ с шагом Т/3, а если все фазы равны 0, то все ТРDО будут посылаться подряд  $-$  {ABC, ... ABC, ... } с шагом T. Данные параметры являются ориентировочными, поскольку точный момент доставки сообщения зависит от процессов в сети CAN.

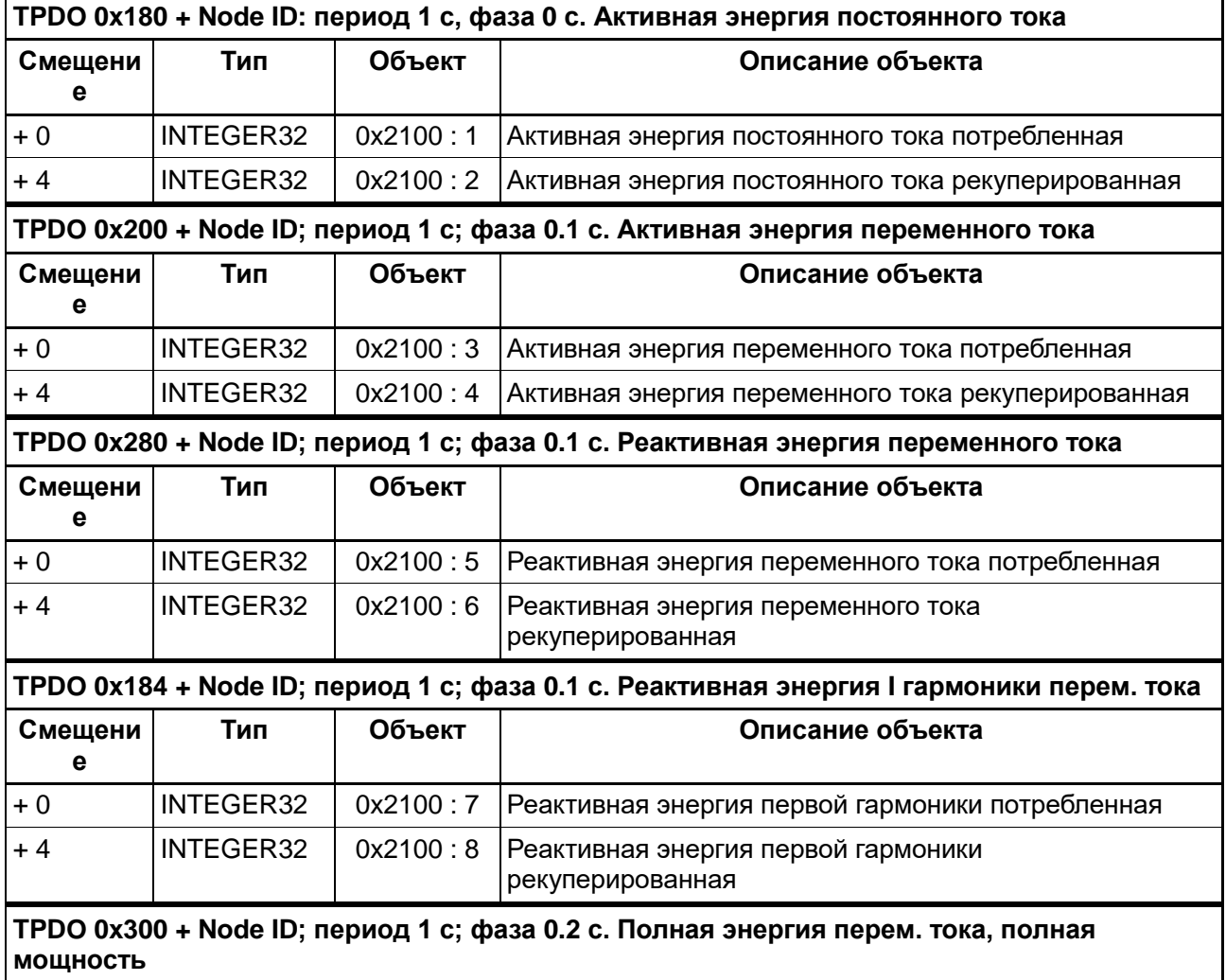

## **4.3.1.TPDO: счетчики накопленной энергии**

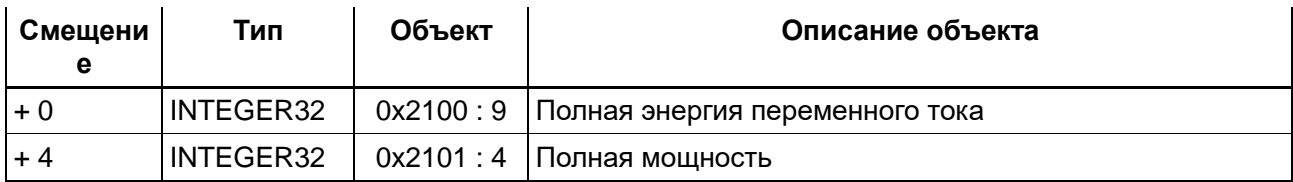

*Табл. 3. TPDO: счетчики накопленной энергии*

Данные TPDO содержат счетчики энергии различных видов, накопленной за время эксплуатации прибора.

Для получения величины энергии в кВт·ч (квар·ч, кВА·ч) следует полученное целочисленное значение разделить на 10<sup>ne</sup>, где ne – количество цифр дробной части энергии (из TPDO 0x480, см. 10).

Счетчики энергии обнуляются при переходе целочисленного значения через 999 999 999. Рекуперированная энергия считается со знаком "плюс" (значения счетчиков положительные).

## **4.3.2.TPDO: мощность**

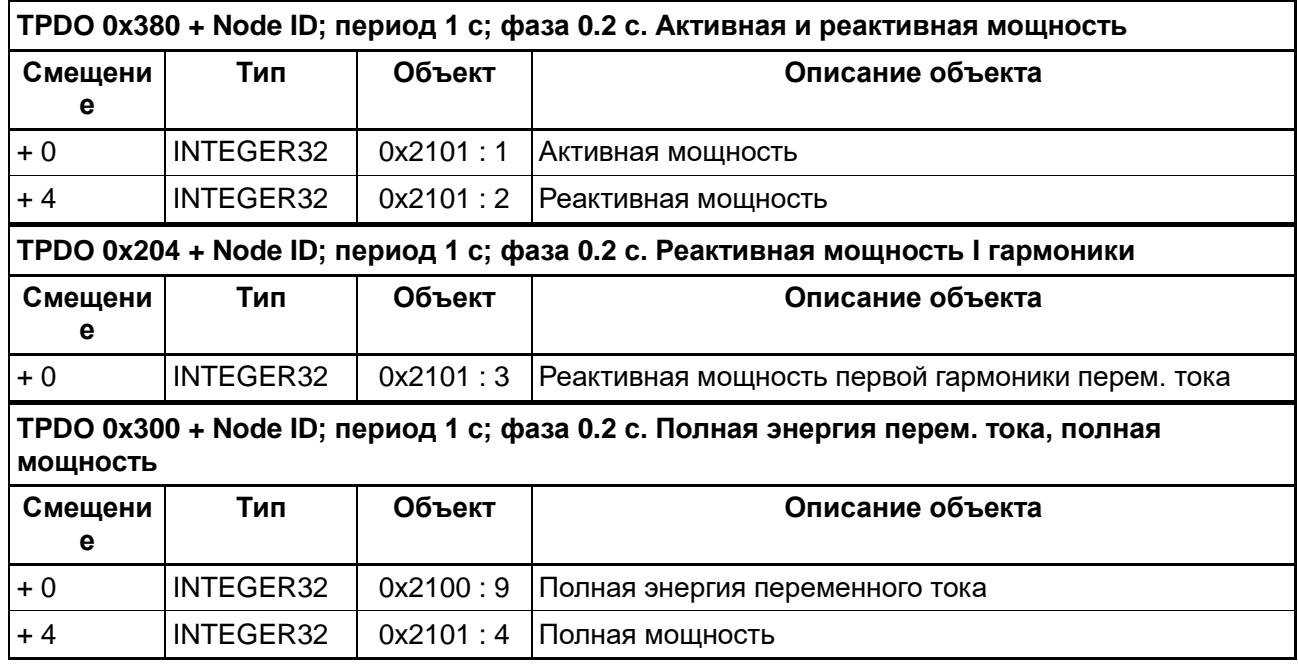

#### *Табл. 4. TPDO: мощность*

Данные TPDO содержат текущие измеренные значения мощности различных видов.

Для получения величины мощности в Вт (вар, ВА) следует полученное целочисленное значение разделить на 10<sup>np</sup>, где np – количество цифр дробной части мощности (из TPDO 0x480, см. 10). Значения активной и реактивной мощностей могут быть как положительными, так и отрицательными в зависимости от того, в каком квадранте находится вектор полной мощности.

#### **4.3.3.TPDO: напряжение и сила тока**

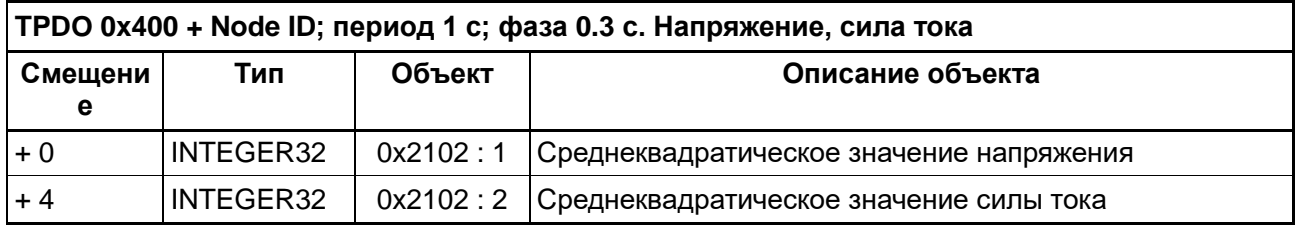

#### *Табл. 5. TPDO: напряжение и сила тока*

Данный TPDO содержит текущие измеренные значения среднеквадратического напряжения и силы тока.

Для получения величины напряжения в вольтах или силы тока в амперах следует полученные целочисленные значения разделить на 10<sup>nu</sup> и 10<sup>ni</sup>, где nu, ni – количество цифр дробной части напряжения или силы тока соответственно (из TPDO 0x480, см. 10).

#### **4.3.4.TPDO: частота, угол сдвига фаз, масштабы физических величин**

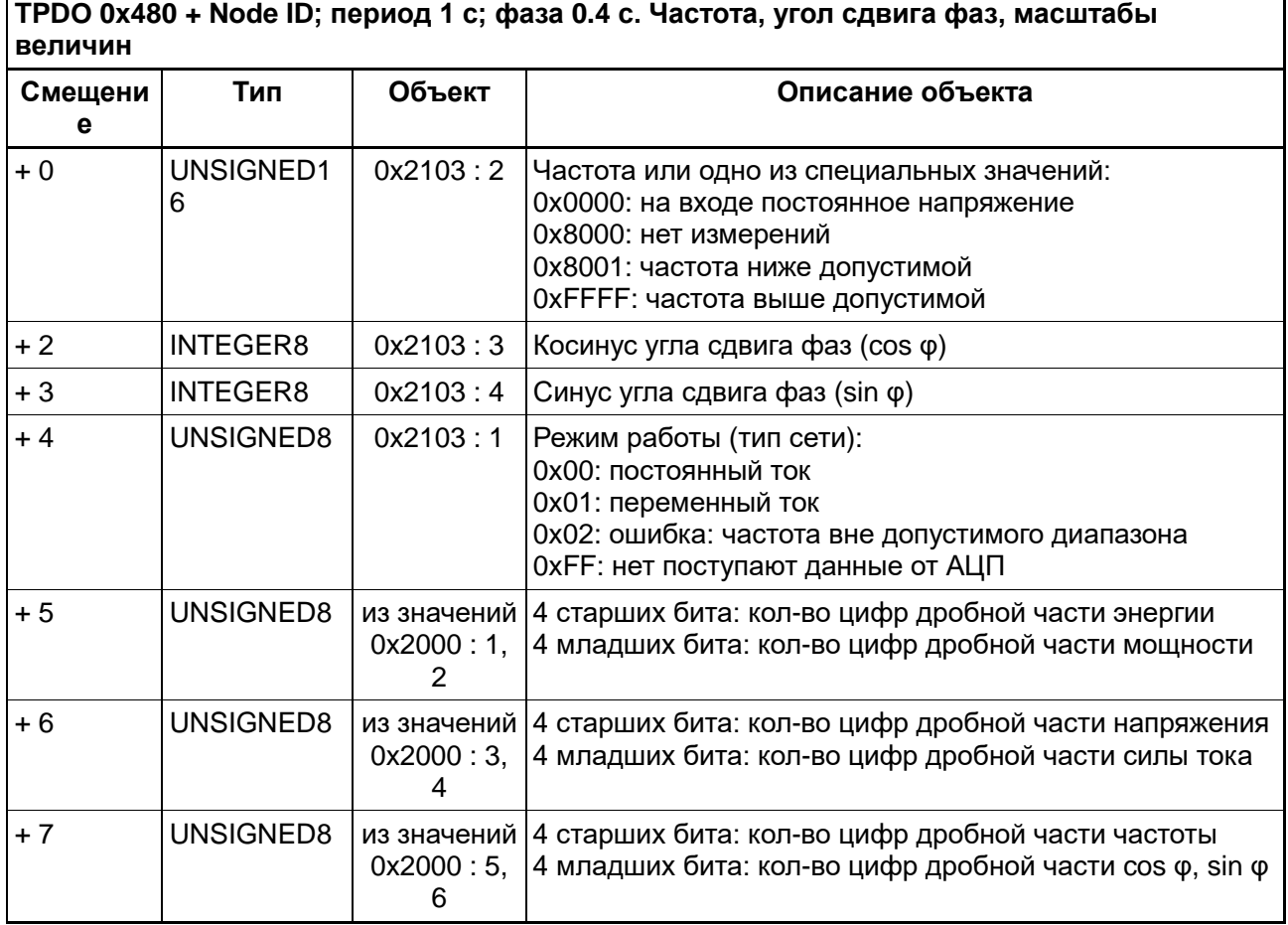

*Табл. 6. TPDO: частота, угол сдвига фаз, масштабы физических величин*

Данный TPDO содержит текущие измеренные значения частоты переменного напряжения, косинуса и синуса угла сдвига фаз между током и напряжением (cos φ, sin φ), индикатор режима работы (типа сети), а также константы, задающие масштаб для пересчета показаний прибора в физические величины.

Для получения частоты в Гц следует полученное целочисленное значение разделить на 10<sup>nf</sup>, где nf – количество цифр дробной части частоты. Для получения значений cos φ, sin φ следует полученное целочисленное значение разделить на 10<sup>ncs</sup>, где k – количество цифр дробной части синуса и косинуса (константы nf, ncs передаются в этом же TPDO).

# **4.3.5.TPDO: диагностика прибора**

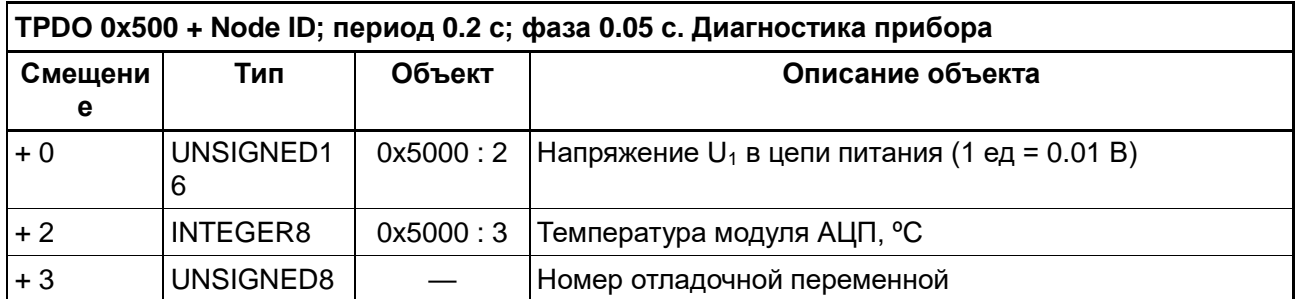

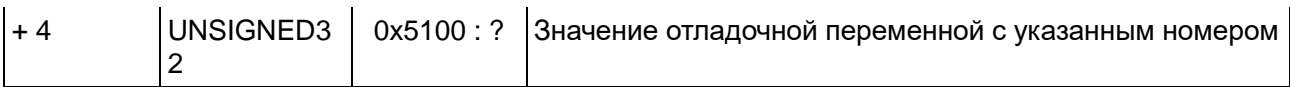

#### *Табл. 7. TPDO: диагностика прибора*

Отладочные переменные предназначены для диагностики работы прибора и отладки встроенной в него микропрограммы. Список отладочных переменных приведен в разделе 19. При каждой посылке диагностического TPDO передается значение одной отладочной переменной и ее порядковый номер от 0 до N − 1, где N – количество отладочных переменных. При этом в момент передачи переменной с номером 0 создается временная копия всех отладочных переменных для передачи в CAN. Таким образом, за N циклов передачи диагностического TPDO передается полный набор значений отладочных переменных, соответствующих одному и тому же моменту времени.

## **4.3.6.TPDO, используемые для калибровки**

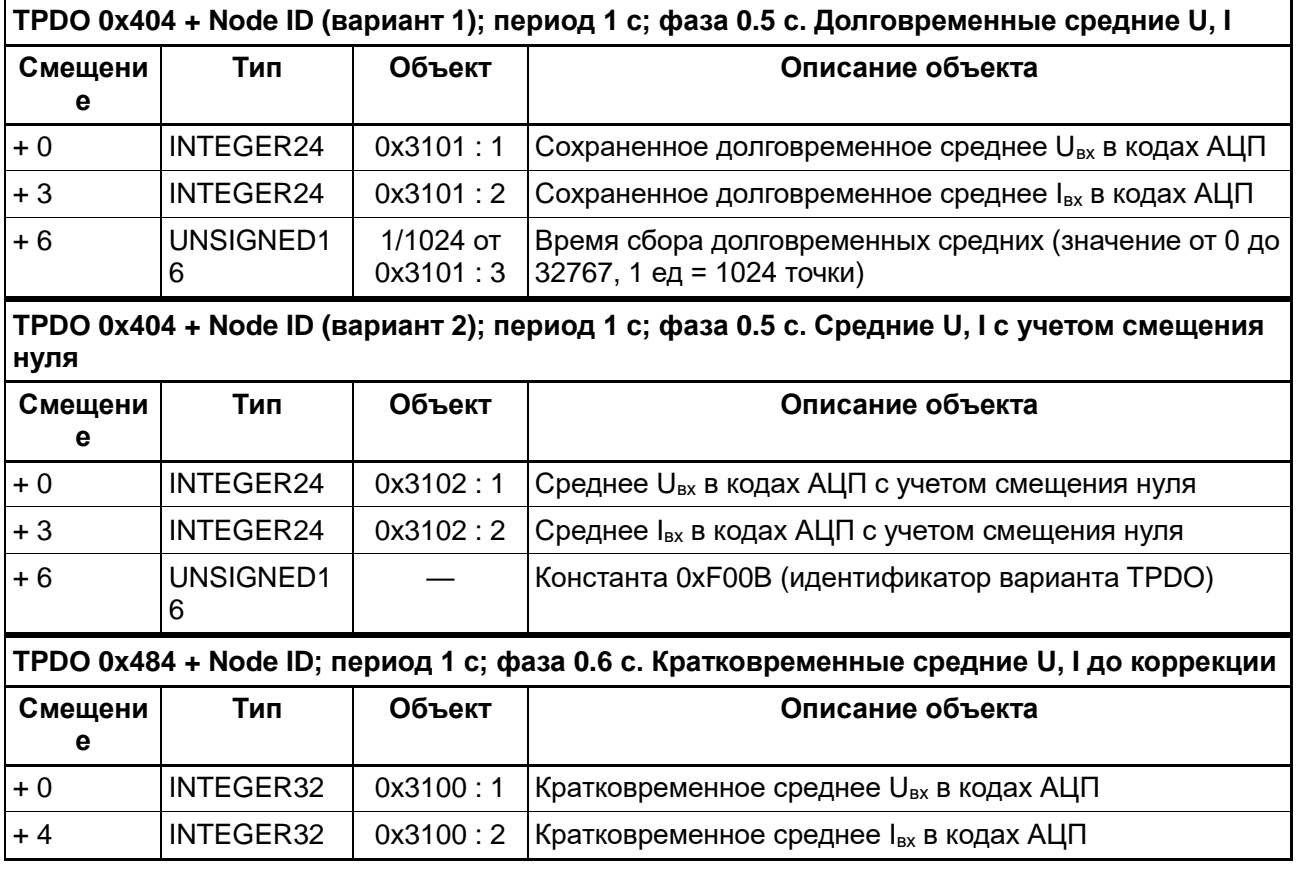

*Табл. 8. TPDO, используемые для калибровки*

Данные TPDO содержат усредненные значения напряжения и тока на входе прибора в отсчетах АЦП и предназначены для калибровки. При нормальной эксплуатации прибора данные TPDO следует игнорировать.

Примечание: вариант TPDO 0x404 зависит от модификации микропрограммы.

# **4.3.7.TPDO: информация о приборе**

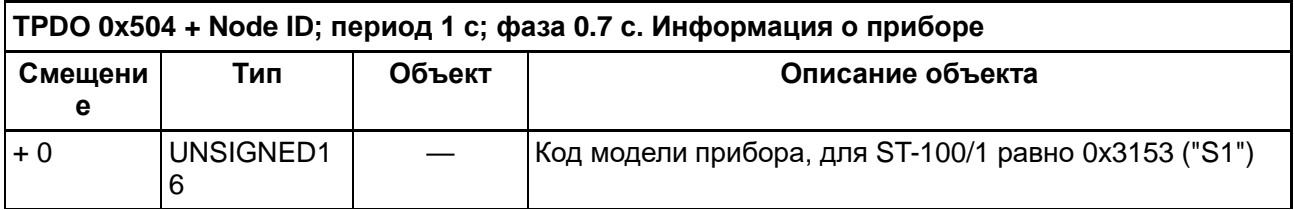

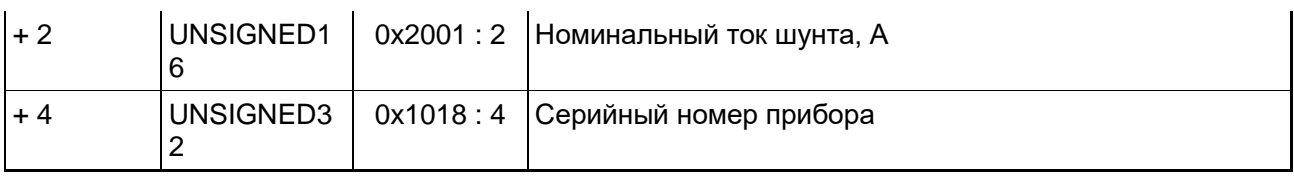

#### *Табл. 9. TPDO: информация о приборе*

При помощи данного TPDO можно идентифицировать тип, исполнение и экземпляр прибора. Более подробную информацию о приборе, включая версии аппаратного и программного обеспечения, можно узнать при помощи SDO (описано в разделе 12).

# **5. Объекты CANopen (SDO) и регистры Modbus**

## *5.1. Общие сведения*

В данном разделе описаны объекты (переменные), доступные извне по протоколу SDO CANopen или через регистры Modbus. Поскольку большинство объектов одинаково для обоих интерфейсов, а различается только адресация и способ доступа, описание приводится совместно для CANopen и Modbus.

Адреса объектов CANopen приводятся в нотации "индекс : субиндекс", причем индекс указывается в шестнадцатеричной системе счисления с префиксом "0x", а субиндекс — в десятичной системе счисления.

В соответствии с соглашениями CANopen для каждой группы объектов, имеющих общий индекс и разные субиндексы, определен объект с субиндексом 0, типом UNSIGNED8, только для чтения, содержащий количество объектов в данной группе (максимальный субиндекс). Ниже для краткости эти служебные объекты опущены.

Адреса регистров Modbus приводятся в десятичной системе счисления, начиная с 0 (в том виде, в котором адреса передаются в запросах Modbus). Существует также альтернативная нотация Modicon "3xxxx" / "4xxxx", в которой регистры нумеруются с 1, а первая цифра задает номер функции Modbus (т.е. "30051" адресует holding register 50). Это различие необходимо учитывать при настройке контроллеров Modbus на работу с СЭППТ-01.

## *5.2. Список объектов CANopen и регистров Modbus*

Ниже приведен список объектов, доступных через сервис SDO CANopen или через регистры Modbus (в зависимости от того, какой интерфейс используется для подключения).

Для объектов, требующих развернутого описания, в таблицах даны ссылки на соответствующие разделы руководства.

#### **5.2.1.Общая информация о приборе (CANopen: communication profile)**

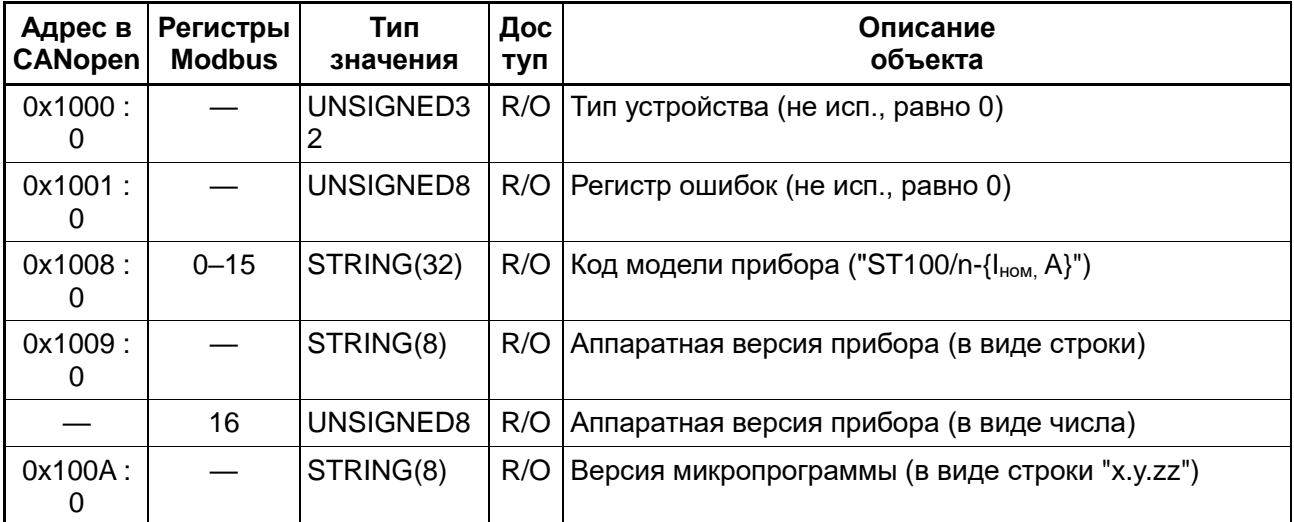

| Адрес в<br><b>CANopen</b> | Регистры<br><b>Modbus</b> | Тип<br>значения | Дос<br>туп | Описание<br>объекта                                                |
|---------------------------|---------------------------|-----------------|------------|--------------------------------------------------------------------|
|                           | 17                        | UNSIGNED8       | R/O        | Версия микропрограммы (первая цифра, х)                            |
|                           | 18                        | UNSIGNED8       | R/O        | Версия микропрограммы (вторая цифра, у)                            |
|                           | 19                        | UNSIGNED8       | R/O        | Версия микропрограммы (третья и четвертая цифры,<br>zz)            |
| 0x1010:                   |                           | UNSIGNED3<br>2  | R/W        | Команда сохранения настроек в энергонезависимой<br>памяти (см. 22) |
| 0x1011:1                  |                           | UNSIGNED3<br>2  | R/W        | Команда восстановления настроек по умолчанию (см.<br>22)           |
| 0x1018:                   |                           | UNSIGNED3<br>2  | R/O        | Неиспользуемое слово LSS ID (равно 0)                              |
| 0x1018:<br>2              |                           | UNSIGNED3<br>2  | R/O        | Неиспользуемое слово LSS ID (равно 0)                              |
| 0x1018:<br>3              |                           | UNSIGNED3<br>2  | R/O        | Неиспользуемое слово LSS ID (равно 0)                              |
|                           | 20, 21                    | резерв          | R/O        | 0xFFFF                                                             |
| 0x1018:<br>4              | 22, 23                    | UNSIGNED3<br>2  | R/O        | Серийный номер прибора                                             |

*Табл. 10. Объектный словарь: общая информация о приборе*

# **5.2.2.Константы прибора**

Перечисленные ниже константы определяются номинальными диапазонами измеряемых величин, но не зависят от конкретного экземпляра прибора, в отличие от калибровочных коэффициентов, описанных в разделе 15.

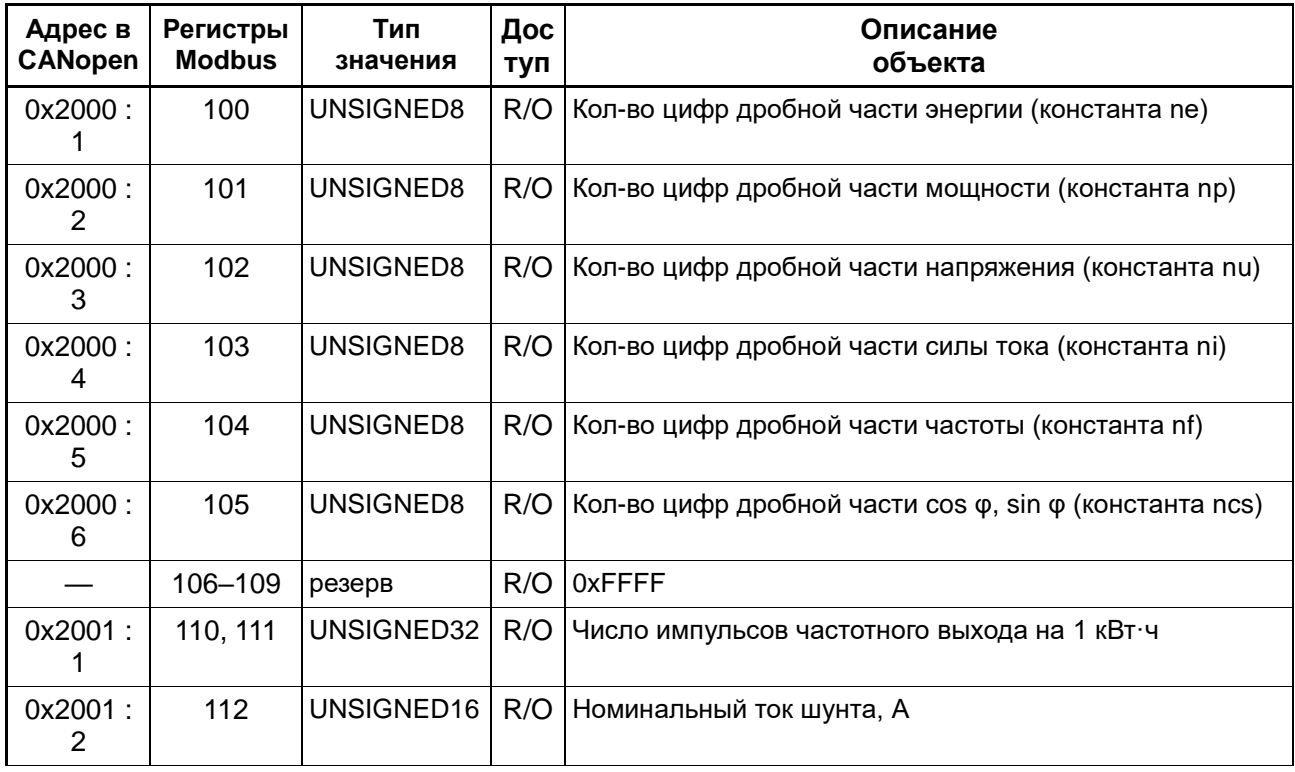

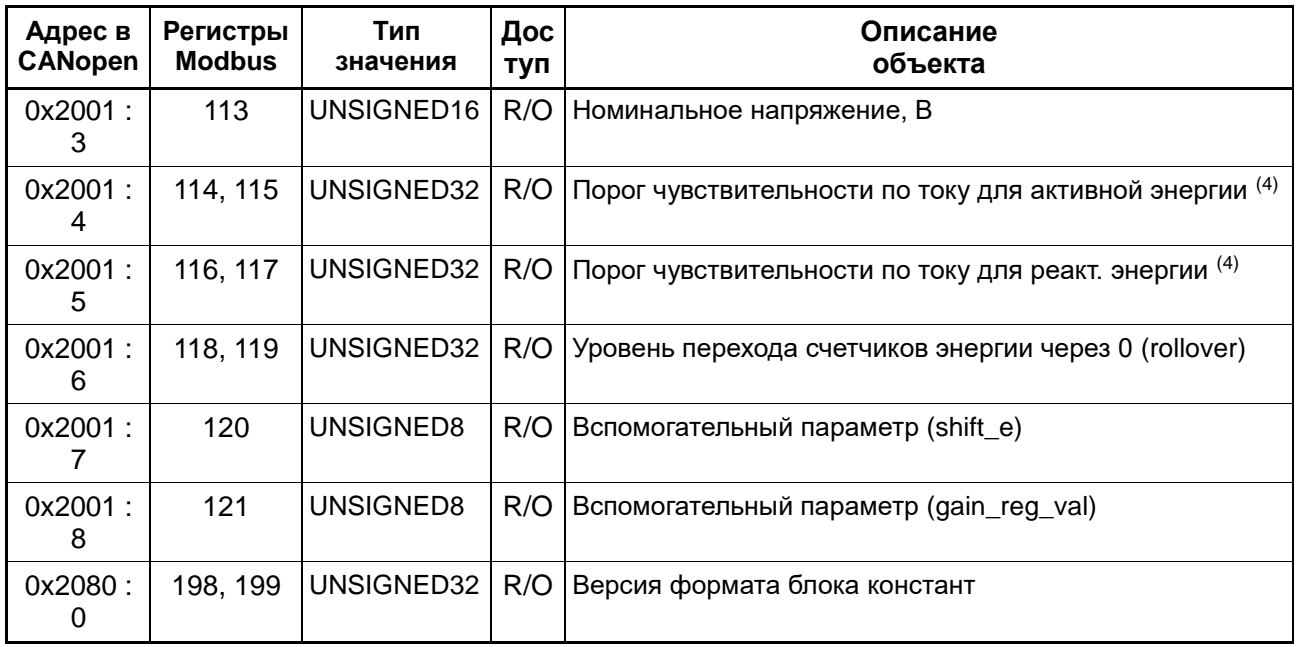

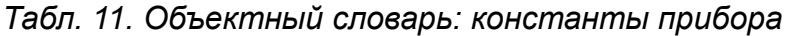

# **5.2.3.Значения измеренных величин**

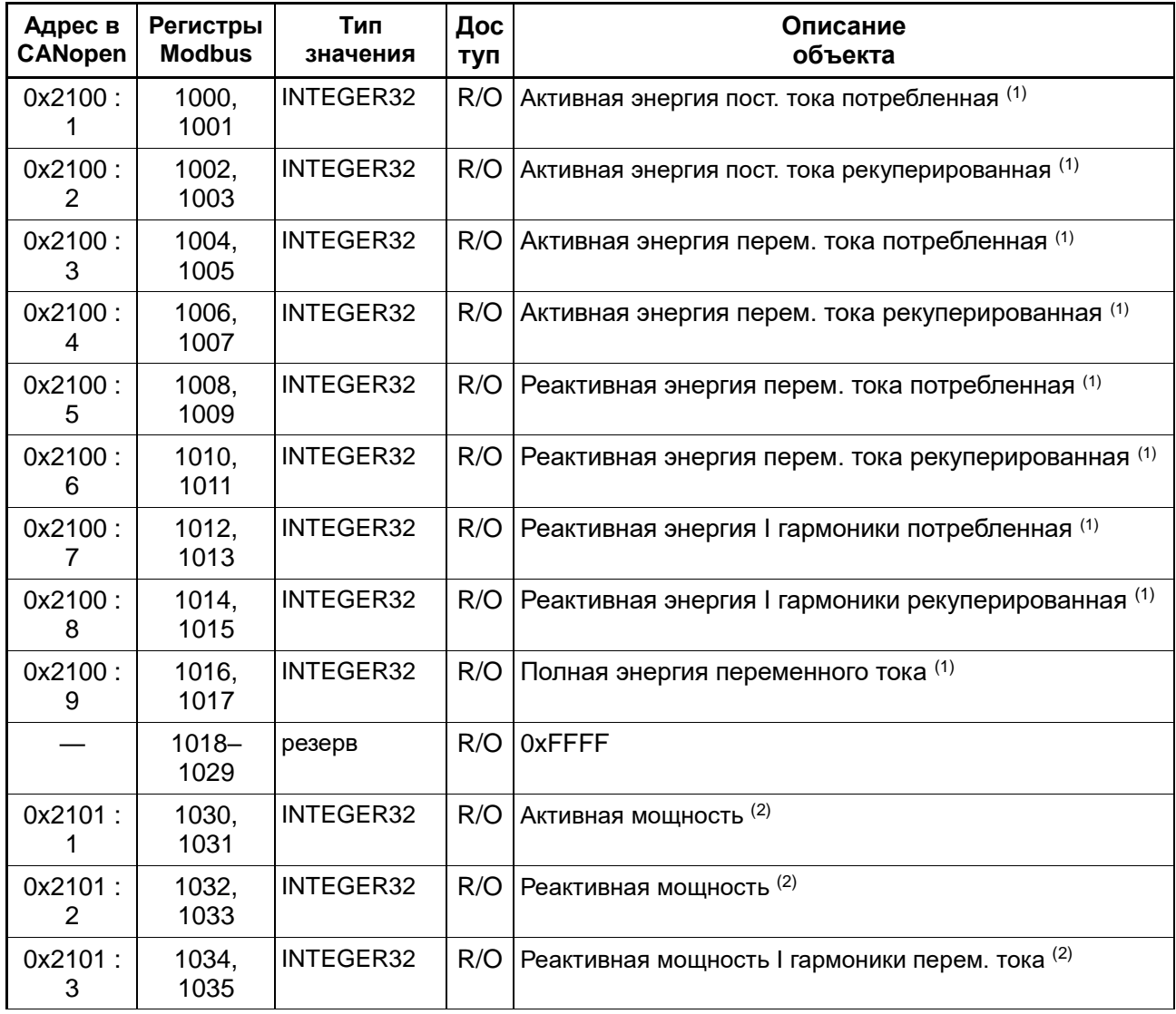

| Адрес в<br><b>CANopen</b> | Регистры<br><b>Modbus</b> | Тип<br>значения | Дос<br>туп | Описание<br>объекта                                                                                                    |
|---------------------------|---------------------------|-----------------|------------|----------------------------------------------------------------------------------------------------|
| 0x2101:<br>4              | 1036,<br>1037             | INTEGER32       | R/O        | Полная мощность (2)                                                                                                    |
|                           | $1038 -$<br>1049          | резерв          | R/O        | 0xFFFF                                                                                                    |
| 0x2102:<br>1              | 1050,<br>1051             | INTEGER32       | R/O        | Среднеквадратическое значение напряжения (3)                                                                                                    |
| 0x2102:<br>2              | 1052,<br>1053             | INTEGER32       | R/O        | Среднеквадратическое значение силы тока (4)                                                                                                    |
|                           | $1054 -$<br>1059          | резерв          | R/O        | 0xFFFF                                                                                                    |
| 0x2103:                   | 1060                      | UNSIGNED8       | R/O        | Режим работы (тип сети):<br>0х00: постоянный ток<br>0х01: переменный ток<br>0х02: ошибка: частота вне допустимого диапазона<br>0хFF: нет поступают данные от АЦП                       |
| 0x2103:<br>2              | 1061                      | UNSIGNED16      | R/O        | Частота (5) или одно из специальных значений:<br>0х0000: на входе постоянное напряжение<br>0х8000: нет измерений<br>0х8001: частота ниже допустимой<br>ОхFFFF: частота выше допустимой |
| 0x2103:<br>3              | 1062                      | <b>INTEGER8</b> | R/O        | Косинус угла сдвига фаз (соѕ ф) $(6)$                                                                                                    |
| 0x2103:<br>4              | 1063                      | <b>INTEGER8</b> | R/O        | Синус угла сдвига фаз (соѕ $\varphi$ ) (6)                                                                                                    |
|                           | $1064 -$<br>1069          | резерв          | R/O        | 0xFFFF                                                                                                    |

*Табл. 12. Объектный словарь: значения измеренных величин*

Примечание 1. Для преобразования в физические величины показаний прибора, представленных в целочисленном формате, следует в начале работы считать из соответствующих регистров константы, задающие количество цифр дробной части этих величин (ne, np, nu, ni, nf, ncs, см. 13). Затем считанные из прибора целочисленные значения следует преобразовать следующим образом:

 $(1)$  Для получения энергии в кВт $\cdot$ ч (квар $\cdot$ ч, кВА $\cdot$ ч) – INTEGER32 разделить на 10<sup>ne</sup>

 $(2)$  Для получения мощности в Вт (вар, ВА) – INTEGER32 разделить на 10<sup>np</sup>

 $(3)$  Для получения напряжения в В – INTEGER32 разделить на 10<sup>nu</sup>

 $(4)$  Для получения силы тока в A – INTEGER32 разделить на 10<sup>ni</sup>

 $(5)$  Для получения частоты в Гц – UNSIGNED16 разделить на 10<sup>nf</sup>

 $(6)$  Для получения косинуса и синуса угла сдвига фаз – INTEGER8 разделить на 10ncs

Примечание 2. Счетчики энергии обнуляются при достижении величины "уровень перехода через 0 (rollover)" (см. Табл. 11). Обычно rollover = 10<sup>9</sup>, что соответствует 10<sup>9-ne</sup> кВт $\cdot$ ч (квар $\cdot$ ч, кВА $\cdot$ ч). Рекуперированная энергия считается со знаком "плюс" (значения счетчиков положительные).

#### **5.2.4.Калибровочные коэффициенты**

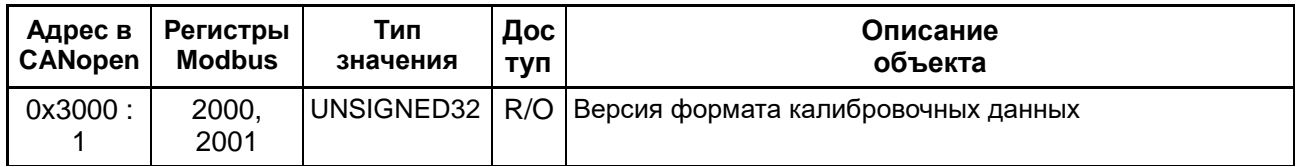

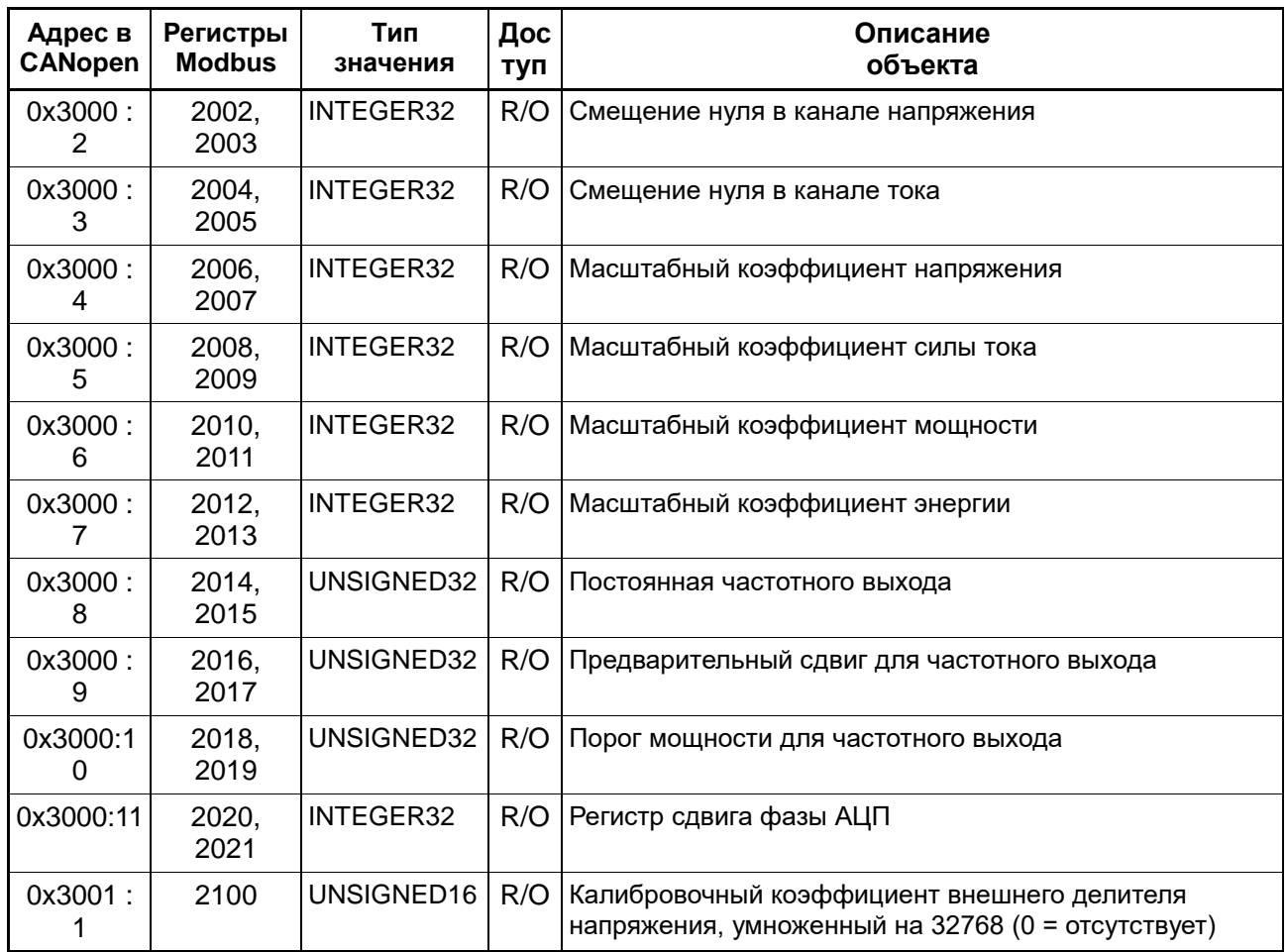

*Табл. 13. Объектный словарь: калибровочные коэффициенты*

## **5.2.5.Вспомогательные данные для калибровки**

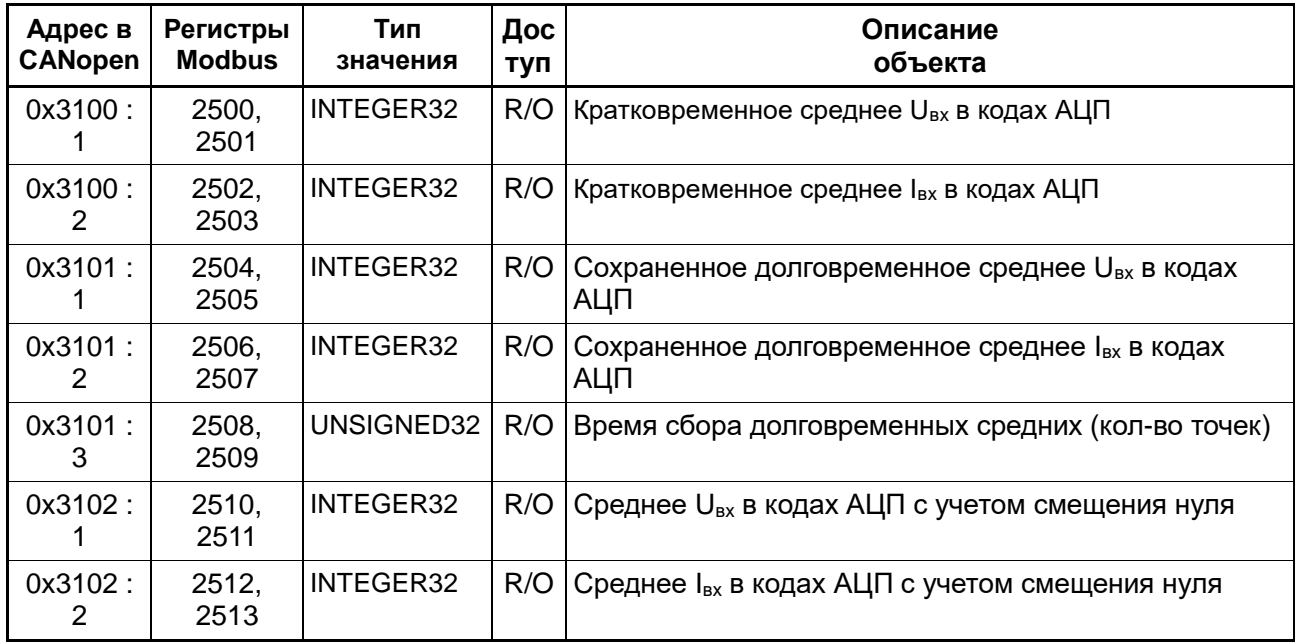

*Табл. 14. Объектный словарь: вспомогательные данные для калибровки*

# **5.2.6.Настройки и команды**

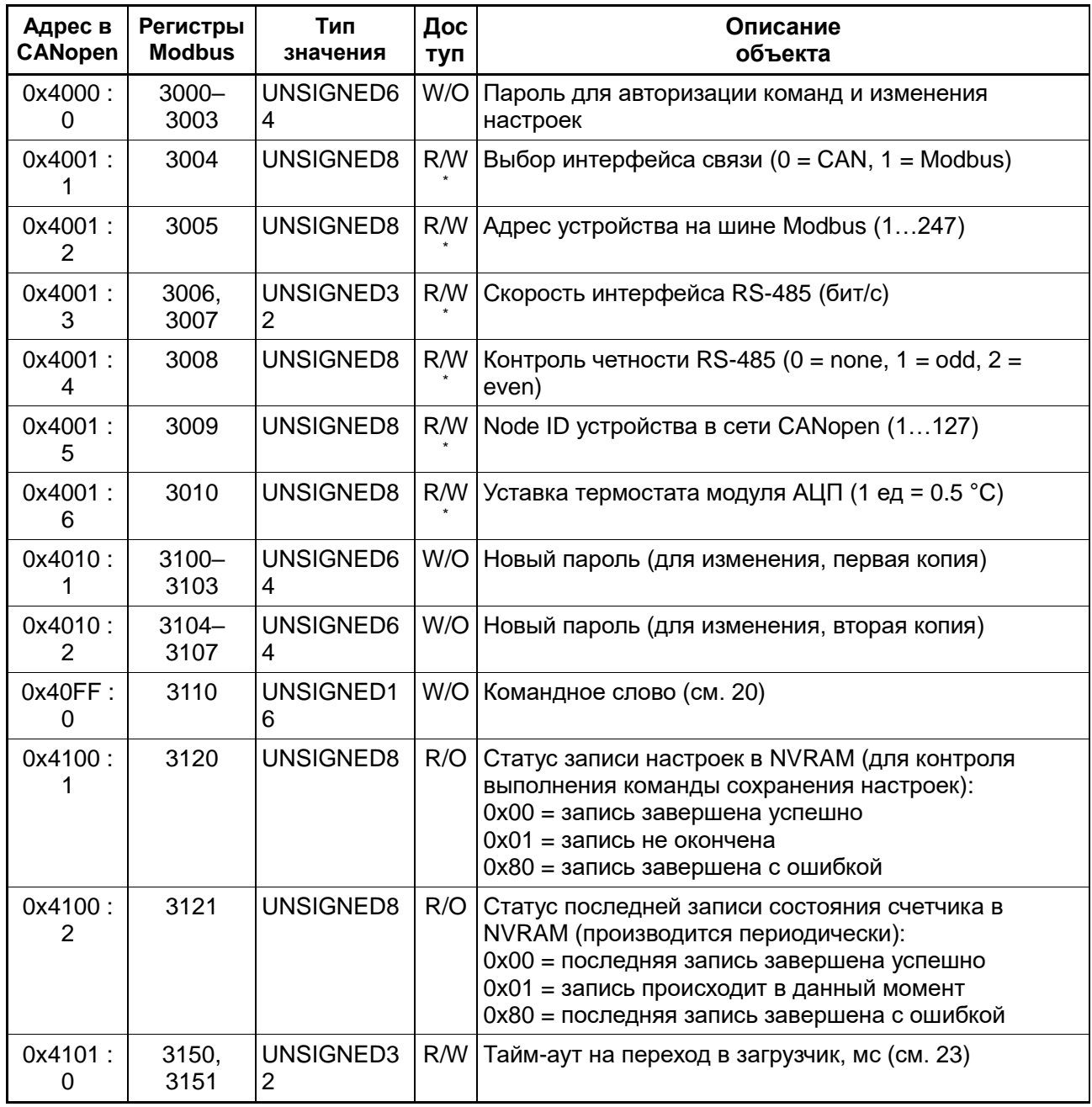

*Табл. 15. Объектный словарь: настройки и команды*

\* без авторизации – только для чтения.

Описание команд управления прибором приведено в разделе 20.

# **5.2.7.Диагностика прибора**

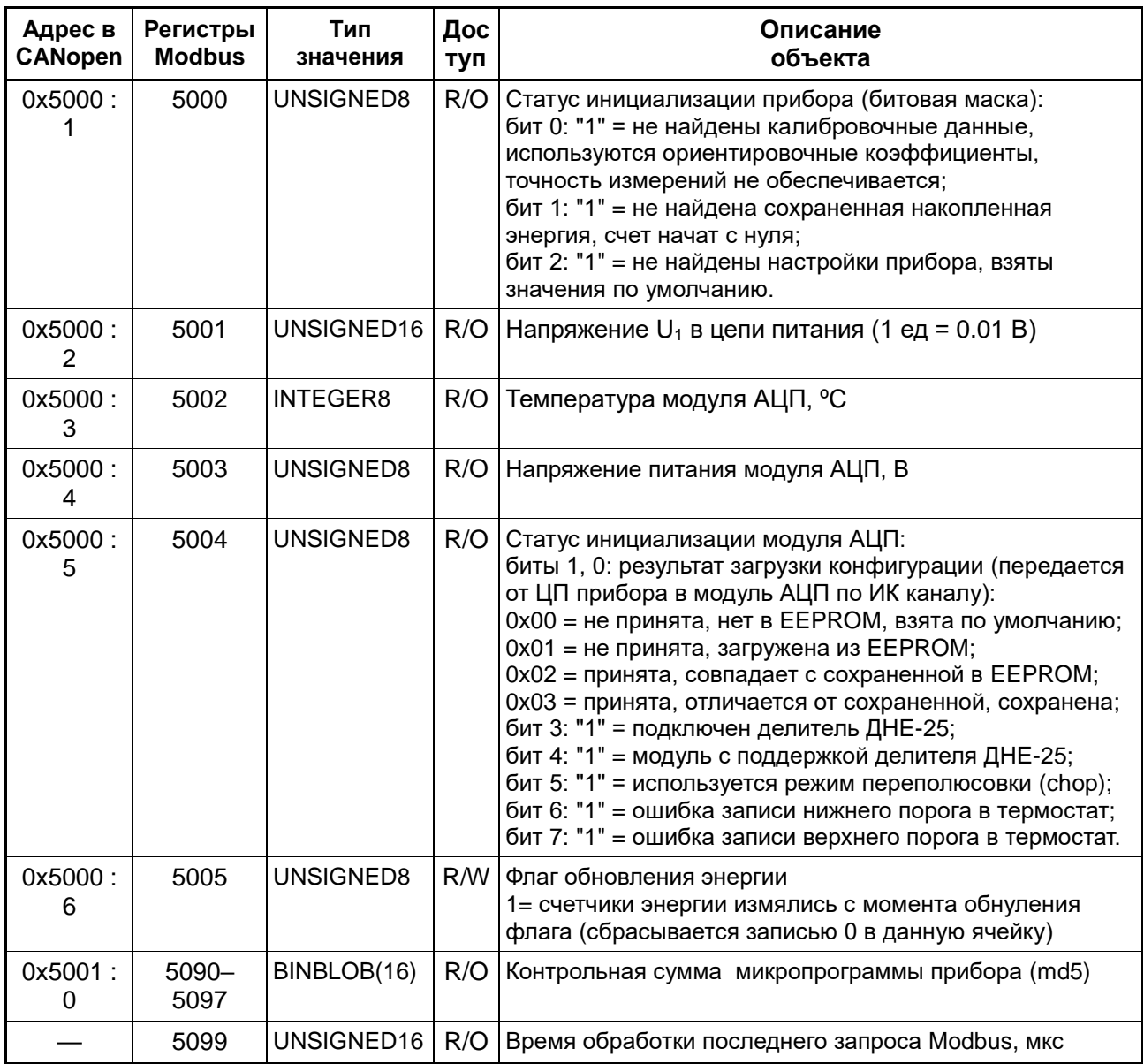

*Табл. 16. Объектный словарь: диагностика прибора*

# **5.2.8.Управление режимами тестирования**

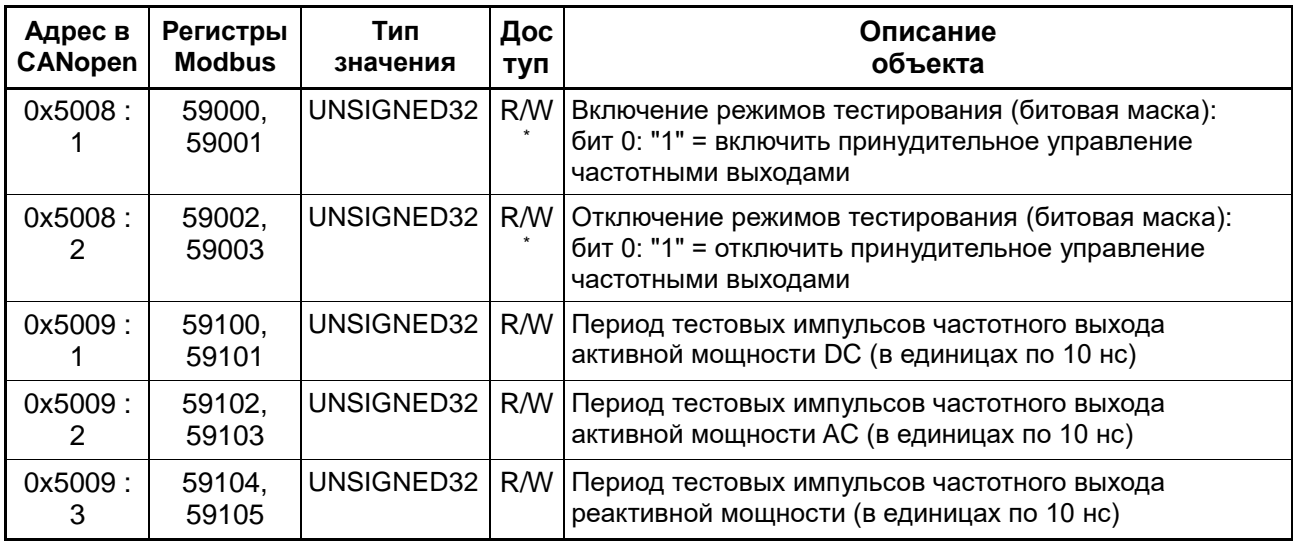

*Табл. 17. Объектный словарь: управление режимами тестирования*

\* без авторизации – только для чтения.

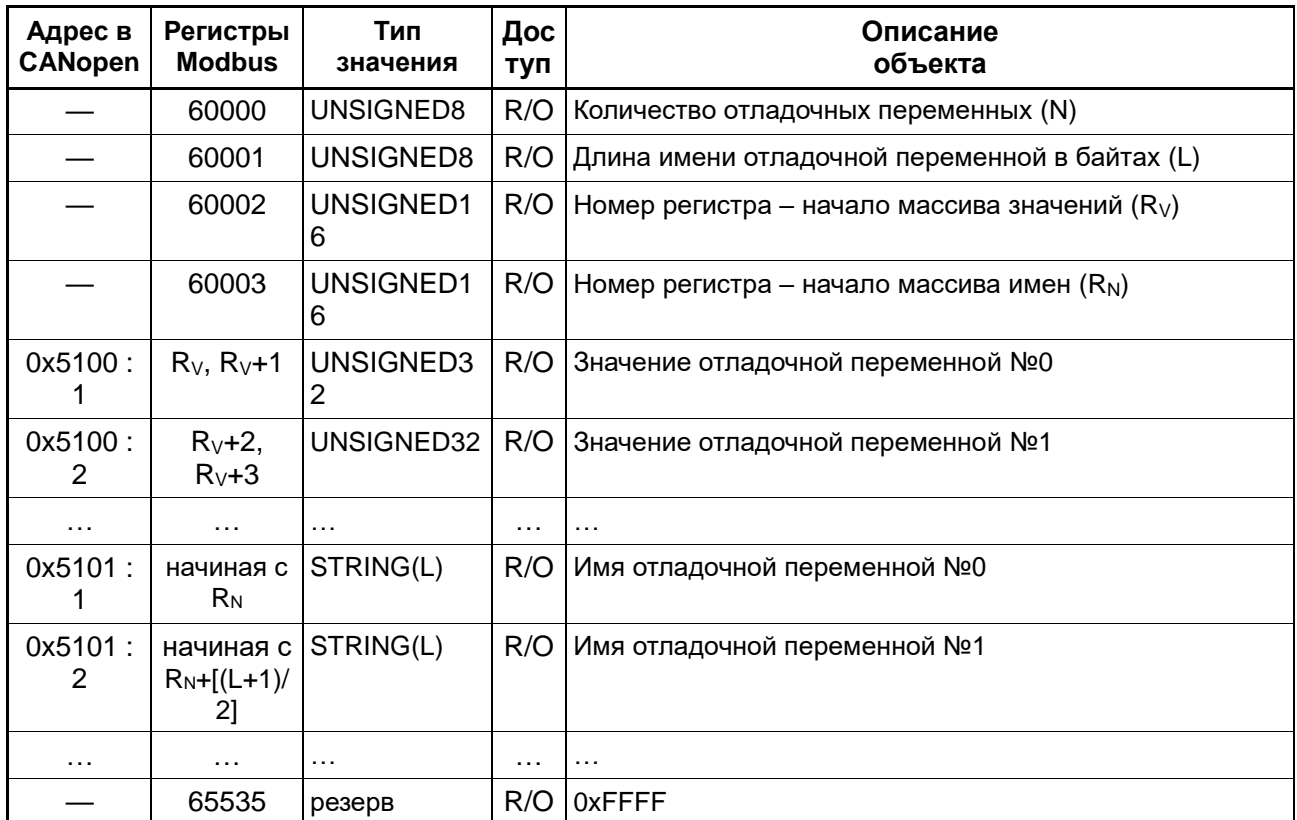

#### **5.2.9.Отладочные переменные**

*Табл. 18. Объектный словарь: отладочные переменные*

В Табл. 19 перечислены отладочные переменные, определенные в описываемой версии микропрограммы прибора. Отладочные переменные предназначены для диагностики работы прибора и отладки микропрограммы. Для обычной эксплуатации использование отладочных переменных не требуется.

Все отладочные переменные имеют тип UNSIGNED32 и доступны только для чтения. Переменные, являющиеся счетчиками, обнуляются при переходе через 2<sup>32</sup>.

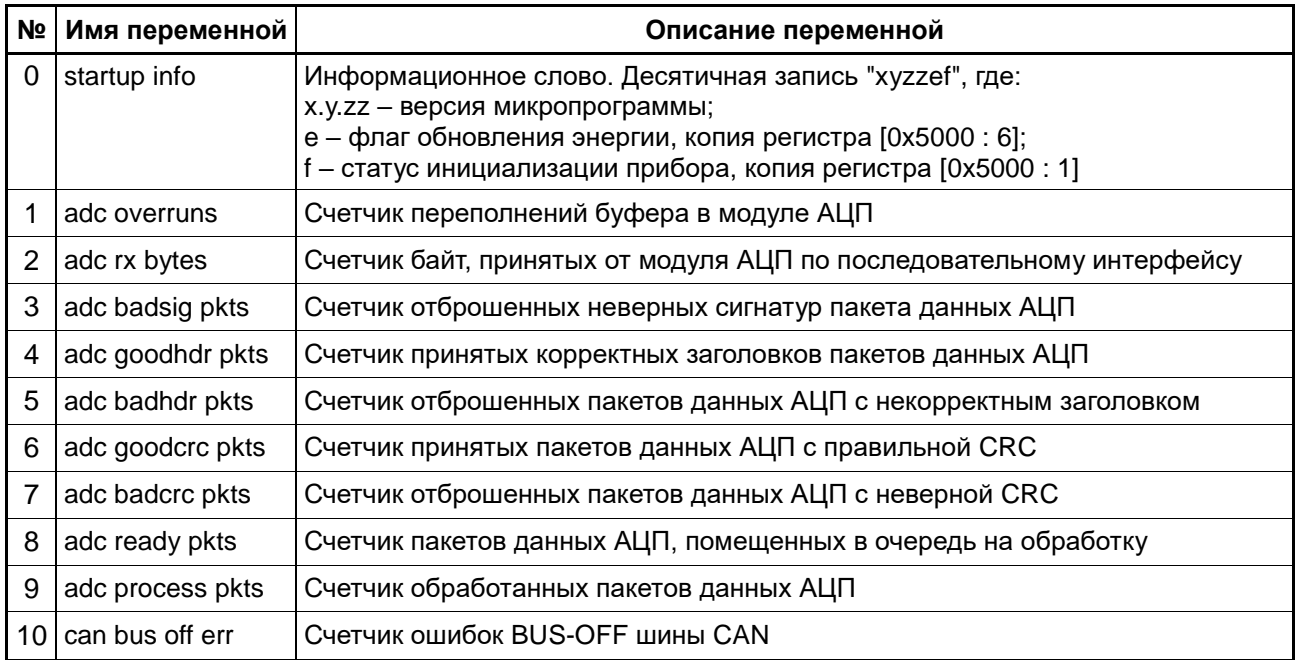

| Nº              | Имя переменной    | Описание переменной                                                                                                    |  |
|-----------------|-------------------|----------------------------------------------------------------------------------------------------|--|
| 11              | can xmit          | Счетчик пакетов CAN, отправленных в сеть                                                                                                    |  |
| 12 <sub>2</sub> | can put ok        | Счетчик пакетов CAN, успешно помещенных в буфер передачи                                                                                                    |  |
| 13              | can put fail      | Счетчик пакетов CAN, не помещенных в буфер передачи (буфер переполнен)                                                                                                    |  |
| 14              | nv read error     | Счетчик ошибок чтения NVRAM                                                                                                    |  |
| 15              | nv read good      | Количество считанных корректных записей NVRAM                                                                                                    |  |
|                 | 16 nv read bad    | Количество считанных некорректных или пустых записей NVRAM                                                                                                    |  |
| 17              | nv write req      | Счетчик запросов на запись в NVRAM (состояния счетчика или настроек)                                                                                                    |  |
| 18              | nv write error    | Счетчик ошибок записи NVRAM                                                                                                    |  |
| 19              | nv write ok       | Количество успешно выполненных запросов на запись в NVRAM                                                                                                    |  |
| 20 I            | total minutes     | Счетчик минут суммарного времени работы прибора (последний порядковый<br>номер записи с сохраненным состоянием счетчика)                                                                                                    |  |
|                 | 21 min stack free | Минимальное количество свободных 32-битных слов стека с момента запуска                                                                                                    |  |
| 22              | adc poweroffs     | Счетчик отключений питания модуля АЦП по тайм-ауту приема данных                                                                                                    |  |
| 23              | max adc isr mcs   | Максимальное время обработки прерывания приема данных АЦП, мкс                                                                                                    |  |
| 24              | max pkt proc mcs  | Максимальное время обработки принятого пакета данных АЦП, мкс                                                                                                    |  |
| 25              | max mainloop mcs  | Максимальный период основного цикла программы, мкс                                                                                                    |  |
| 26              | dft overflows     | Счетчик ошибок при вычислении ДПФ (расчет Q первой гармоники)                                                                                                    |  |
| 27              | adc startup ms    | Время запуска модуля АЦП (от подачи питания до поступления данных)                                                                                                    |  |
| 28              | can rx count      | Счетчик принятых пакетов CAN                                                                                                    |  |
| 29              | can rx overruns   | Счетчик переполнений буфера приемника CAN                                                                                                    |  |
|                 | 30 adc diag word  | Слово диагностики модуля АЦП. Десятичная запись числа "xxxyyyzzz", где:<br>xxx = напряжение питания модуля АЦП (В), копия регистра [0x5000 : 4];<br>ууу = 100 * калибровочный коэффициент делителя ДНЕ-25 (0 = нет делителя<br>или коэффициент не считался);<br>zzz = статус инициализации модуля АЦП, копия регистра [0x5000 : 5]. |  |
| 31              | nv last refresh   | Адрес в NVRAM, по которому выполнена операция auto page refresh при<br>сохранении настроек прибора (для версии с DataFlash)                                                                                                    |  |

*Табл. 19. Список отладочных переменных*

## *5.3. Команды управления прибором*

В данном разделе описаны управляющие команды, которые могут быть поданы прибору путем записи специальных значений в соответствующие объекты CANopen (SDO) или в регистры Modbus.

# **5.3.1.Настройки прибора**

В контексте данного раздела к настройкам прибора относятся следующие параметры (см. 17):

- выбор интерфейса связи (CANopen или RS-485/Modbus);
- адрес устройства на шине Modbus;
- скорость интерфейса RS-485;
- контроль четности RS-485;
- Node ID устройства в сети CANopen;
- уставка термостата модуля АЦП;

– пароль доступа.

Перечисленные настройки могут быть сохранены в энергонезависимой памяти подачей специальной команды (см. 22).

Настройки интерфейсов связи вводятся в действие при включении питания, при программном сбросе процессора прибора или по команде переинициализации интерфейса связи (INTERFACE RESET, см. 23). При работе через Modbus настройки также вводятся в действие по запросу RESTART COMMUNICATIONS.

Пароль доступа представляет собой произвольное 64-битное целое число, отличное от нуля. Нулевой пароль (заводское значение по умолчанию) означает отключение парольной защиты.

При изменении пароля доступа новый пароль вводится в действие немедленно, но если не подавалась команда сохранения настроек, то после выключения питания или программного сброса вновь будет действовать старый, сохраненный пароль.

Уставка термостата модуля АЦП вводится в действие при включении питания или программном сбросе процессора прибора.

#### **5.3.2.Парольная защита настроек и команд**

Для предотвращения случайного или преднамеренного нарушения работы прибора или его связи с внешней системой используется авторизация при помощи пароля, представляющего собой произвольное 64-битное целое число, отличное от 0.

Авторизация необходима для выполнения любых команд и для записи в регистры настроек прибора. Если в настройках задан нулевой пароль, то авторизация не требуется.

Авторизация выполняется записью пароля по специально выделенному адресу (см. 17, "Пароль для авторизации команд и изменения настроек"). При работе через Modbus значение необходимо записывать целиком одним запросом WRITE MULTIPLE REGISTERS.

Если пароль верен (либо защита отключена), то операция записи пароля завершается успешно, и в течение 1 ч становятся доступны для записи регистры настроек и команд. Если пароль неверен, то возвращается ошибка, при этом авторизация немедленно отменяется, даже если ранее был введен верный пароль.

Пароль сохраняется в энергонезависимой памяти вместе с настройками прибора.

Заводское значение пароля по умолчанию – 0 (защита отключена).

#### **5.3.3.Изменение пароля доступа**

Для изменения пароля необходимо сначала выполнить авторизацию при помощи старого пароля, а затем записать новый пароль в двух экземплярах по соответствующим адресам (см. 17, "Новый пароль"). При этом:

- Если используется протокол Modbus, то обе копии нового пароля необходимо записывать одновременно и целиком одним запросом WRITE MULTIPLE REGISTERS; если копии идентичны, то новый пароль вводится в действие;
- При работе через CANopen необходимо сначала записать (в произвольном порядке) обе копии нового пароля, а затем записать в командное слово код команды PASSWORD SET (см. 21). Если обе копии пароля совпадают, то пароль вводится в действие, в противном случае возвращается ошибка.

Новый пароль вводится в действие немедленно после успешного выполнения команды смены пароля. Однако он не сохраняется в энергонезависимой памяти, пока не будет выполнено сохранение настроек прибора (см. 22).

#### **5.3.4.Список команд**

В Табл. 20 перечислены условные названия команд и их коды.

Подача команды производится записью ее кода в объект "командное слово" (см. 17). Подробные описания всех команд приведены ниже.

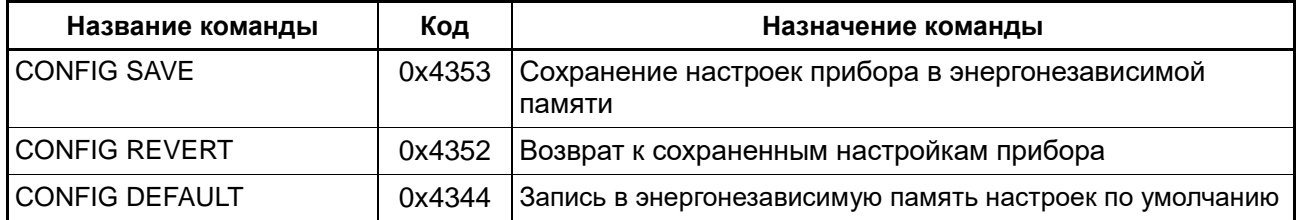

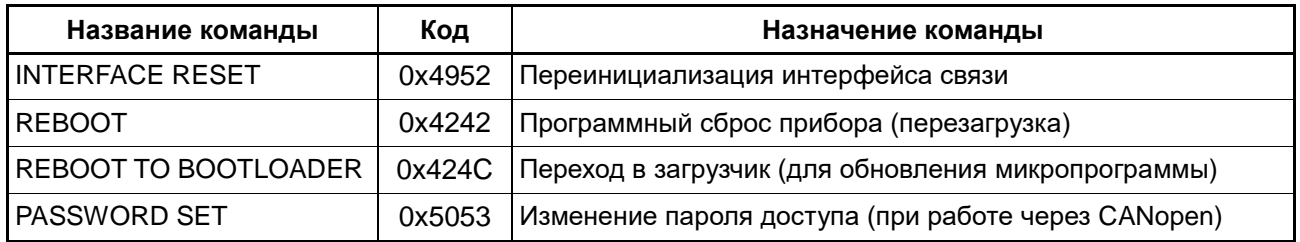

*Табл. 20. Коды команд*

## **5.3.5.Команда CONFIG SAVE**

По этой команде инициируется процесс сохранения настроек прибора (значений объектов CANopen [0x4001 : \*] или соответствующих регистров Modbus, см. 17) в энергонезависимой памяти. Успешный результат записи командного слова означает, что команда принята к исполнению в фоновом режиме. Результат выполнения команды можно проконтролировать, опрашивая объект "Статус записи настроек" (см. 17).

При работе через CANopen полным аналогом данной команды является стандартная команда "store parameters", подаваемая записью константы 0x65766173 ("save") в объект [0x1010 : 1].

## **5.3.6.Команда CONFIG REVERT**

По этой команде настройки прибора (значения объектов CANopen [0x4001 : \*] или соответствующих регистров Modbus, см. 17) возвращаются к состоянию, последний раз сохраненному в энергонезависимой памяти. При этом настройки не вводятся в действие автоматически, а только изменяются значения переменных, как если бы были выполнены операции записи в соответствующие объекты (регистры). Для введения настроек в действие можно использовать команду INTERFACE RESET (см. 23).

# **5.3.7.Команда CONFIG DEFAULT**

По этой команде инициируется процесс сохранения в энергонезависимой памяти (но не записи в текущие регистры) настроек по умолчанию, перечисленных в Табл. 17. Успешный результат записи командного слова означает, что команда принята к исполнению в фоновом режиме. Результат выполнения команды можно проконтролировать, опрашивая объект "Статус записи настроек" (см. 17).

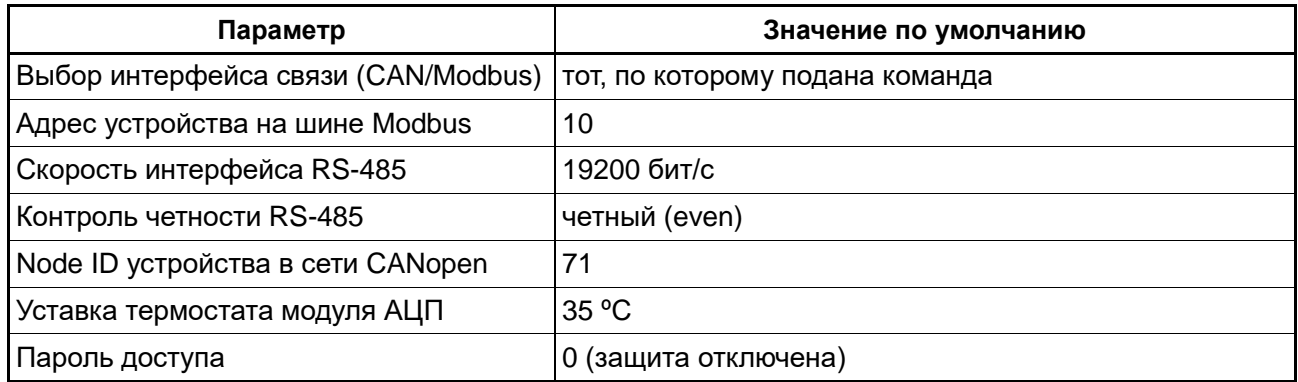

#### *Табл. 21. Настройки по умолчанию*

При работе через CANopen полным аналогом данной команды является стандартная команда "restore default parameters", подаваемая записью константы 0x64616F6C ("load") в объект [0x1011 : 1].

Сохраненные настройки по умолчанию не вводятся в действие автоматически. Чтобы ввести их в действие, необходимо либо выполнить сброс микропрограммы прибора (отключением питания или командой REBOOT), либо последовательно выполнить команды CONFIG REVERT (загрузить сохраненные настройки в регистры) и INTERFACE RESET (ввести в действие значение из регистров).

# **5.3.8.Команда INTERFACE RESET**

По этой команде производится сброс и переинициализация интерфейса связи в соответствии с текущими значениями объектов CANopen [0x4001 : \*] или соответствующих регистров Modbus (см. 17).

Эту команду можно использовать для ввода в действие настроек, измененных путем записи в соответствующие объекты (регистры), причем не обязательно сохраненных в энергонезависимой памяти.

После успешного выполнения данной команды дальнейшая работа с прибором должна производиться с новыми настройками, в том числе, возможно, по другому физическому интерфейсу.

# **5.3.9.Команда REBOOT**

По этой команде производится программный сброс процессора прибора и его переинициализация, как если бы было выключено и снова включено питание. Как и все остальные команды, данная команда требует авторизации по паролю.

# **5.3.10. Команда REBOOT TO BOOTLOADER**

Данная команда предназначена для обновления микропрограммы прибора. Действие команды аналогично действию команды REBOOT, но после перезапуска прибора происходит вызов специального загрузчика, имеющего свой собственный протокол связи на основе Modbus. При этом настройки интерфейса Modbus для загрузчика берутся из текущих значений объектов CANopen [0x4001 : \*] или соответствующих регистров Modbus (см. 17).

Как и все остальные команды, данная команда требует авторизации по паролю.

Обновление микропрограммы производится при помощи специальной программы lboot.

Время, в течение которого загрузчик будет ожидать соединения, задается в миллисекундах параметром "Тайм-аут на переход в загрузчик" (см. 17). Этот параметр не сохраняется в энергонезависимой памяти и по умолчанию равен 30000 (30 с). При необходимости можно изменить тайм-аут, записав нужное значение перед подачей команды REBOOT TO BOOTLOADER. Максимальная допустимая величина тайм-аута – 300000 (5 мин).

## **5.3.11. Команда PASSWORD SET**

Данная команда используется при работе через CANopen для изменения пароля доступа. Порядок применения команды описан в разделе 21.

## **6. Особые режимы интерфейса**

#### *6.1. Установление связи с прибором при неизвестных настройках*

В ряде случаев может быть необходимо установить соединение с прибором, не зная текущих настроек интерфейса, либо временно подключить прибор к другому оборудованию, не меняя сохраненных настроек на основную систему.

Для этой цели в СЭППТ-01 предусмотрен специальный режим принудительного переключения интерфейса с фиксированными параметрами (интерфейс Modbus, настройки по умолчанию – 19200, even, 1 стоп-бит).

Чтобы активировать этот режим, следует соединить между собой контакты 1 и 9 интерфейсного разъема X1 (например, используя ответную часть разъема с перемычкой между указанными контактами). Данная операция не требует отключения питания.

После отсоединения перемычки происходит переинициализация интерфейса с теми настройками, которые заданы в конфигурации прибора.

Режим принудительного переключения интерфейса не отменяет необходимости в авторизации для операций, защищенных паролем (если пароль установлен).

Таким образом, возможны, к примеру, следующие применения данного способа установления связи с прибором:

– Настройки интерфейса неизвестны или несовместимы с имеющимся в наличии оборудованием,

необходимо настроить прибор на работу в определенной системе с известными параметрами. Решение: устанавливается соединение в режиме принудительного переключения интерфейса, программируется нужный режим, подается команда сохранения настроек в энергонезависимой памяти.

- Допущена ошибка при задании настроек прибора, в результате чего утеряна связь. Решение: то же, что в предыдущем случае.
- Прибор настроен на работу в основной системе (настройки которой могут быть известны или неизвестны), необходимо временно, не отключая питания, подключить прибор к тестовому оборудованию, а затем вернуть в основную систему. Решение: тестовое оборудование настраивается на режим Modbus с настройками по умолчанию и снабжается кабелем с разъемом, имеющим описанную выше перемычку. При подключении этого кабеля автоматически активируется режим принудительного переключения интерфейса, после отсоединения восстанавливаются основные настройки. Знание пароля доступа не обязательно (если не требуется выполнение защищенных паролем команд).

#### *6.2. Обновление микропрограммы прибора*

### **6.2.1.Общие сведения**

Программное обеспечение СЭППТ-01 допускает возможность обновления через штатный интерфейс связи без демонтажа прибора, с сохранением калибровки и величины накопленной энергии (если в описании устанавливаемой версии микропрограммы не указано иначе).

Обновление микропрограммы производится при помощи специальной программы lboot, использующей протокол Modbus. Подробное описание программы lboot содержится в прилагаемой к ней документации.

Для обновления микропрограммы СЭППТ-01 необходимы:

- компьютер с интерфейсом RS-485 (в виде отдельного устройства или адаптера RS-232 / RS-485);
- интерфейсный кабель СЭППТ-01 для подключения по RS-485 (с разъемом DE-9F);
- файл с образом программы (.bin) и соответствующий ему файл с электронной подписью этой программы (.bin.sig), находящиеся в одном каталоге;

– программа lboot версии не ниже 0.1.1.

Для работы программы lboot необходимо, чтобы прибор был переведен в режим загрузчика (bootloader). Имеется два способа перехода в режим загрузчика:

– программный – при помощи команды REBOOT TO BOOTLOADER;

– аппаратный – путем установления соединения с загрузчиком при включении питания.

Процедура обновления микропрограммы для каждого из этих способов описана ниже.

#### **6.2.2.Обновление микропрограммы с программным переходом в режим загрузчика**

Данный способ удобен, если прибор эксплуатируется в режиме подключения по интерфейсу Modbus, а также в том случае, когда отключение питания прибора затруднительно.

Соединение с прибором может быть установлено в штатном режиме или в режиме принудительного переключения интерфейса (см. 23).

Для перехода в режим загрузчика необходимо выполнить авторизацию по паролю (см. 21) и затем подать команду REBOOT TO BOOTLOADER (см. 23). При этом настройки интерфейса Modbus для подключения программы lboot соответствуют настройкам, установленным в приборе.

Соответствующие функции могут быть встроены в программу, осуществляющую считывание и регистрацию показаний прибора, либо выполнены при помощи отдельной утилиты, прилагаемой к пакету обновления вместе с программой lboot.

После перехода в загрузчик необходимо до истечения установленного тайм-аута запустить программу lboot со следующими параметрами:

#### **lboot -v --con-time=<тайм-аут> --mb-port=<порт> --mb-baudrate=<скорость> --**

#### **mb-parity=<четность> --mb-addr=<адрес\_modbus> mbrtu <файл\_с\_программой.bin>** Значения параметров:

**тайм-аут** – время в миллисекундах (например, 2000), в течение которого программа lboot будет

пытаться установить соединение с загрузчиком;

**порт** – имя коммуникационного порта компьютера (для Windows – com1, com2, …, для номеров больше 9 – \\.\com10, \\.\com11, …);

**скорость** – скорость соединения в бит/с;

**четность** – режим контроля четности: e – четный, o – нечетный, n – отключен;

**адрес\_modbus** – адрес устройства на шине Modbus, 1…247.

#### **6.2.3.Обновление микропрограммы с аппаратным переходом в режим загрузчика**

Данный способ необходим, если нет возможности подать команду перехода в режим загрузчика (например, прибор эксплуатируется в режиме подключения по интерфейсу CAN, а компьютер, используемый для обновления микропрограммы, не оборудован адаптером CAN). Для использования данного способа также не требуется вводить пароль доступа, но необходима возможность отключения питания прибора и интерфейсного кабеля.

Способ основан на том, что при включении питания СЭППТ-01 в течение короткого времени (около 1 с) ожидает соединения в режиме загрузчика по интерфейсу Modbus при следующих настройках: 115200 бит/с, четный, адрес устройства 192.

Последовательность действий:

- 1) Отключить питание СЭППТ-01.
- 2) Присоединить интерфейсный кабель к компьютеру.
- 3) Запустить программу lboot со следующими параметрами:

#### **lboot -v --con-time=<тайм-аут> --mb-port=<порт> --mb-baudrate=115200 mbrtu <файл\_с\_программой.bin>**

Значения параметров:

**тайм-аут** – время в миллисекундах, в течение которого программа lboot будет пытаться установить соединение с загрузчиком;

**порт** – имя коммуникационного порта компьютера (для Windows – com1, com2, …, для номеров больше 9 – \\.\com10, \\.\com11, …).

Значение тайм-аута в данном режиме должно быть достаточно велико, например, 10000 или 30000 мс, поскольку в момент запуска программы lboot прибор еще не включен.

4) Включить питание СЭППТ-01.

5) Убедиться, что процесс перепрограммирования начался, и дождаться его завершения.

6) Отключить интерфейсный кабель.

По окончании обновления микропрограммы прибор автоматически выйдет из режима загрузчика. Если обновление завершилось успешно, будет сразу запущена новая программа.

#### **7.**

#### **8. История изменений**

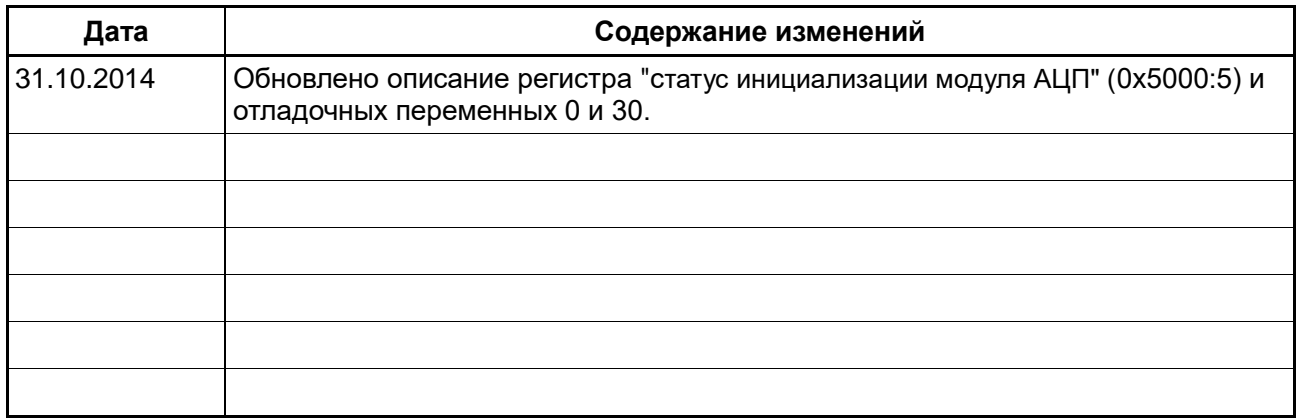